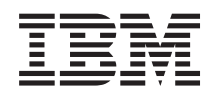

# System i Riadenie systému a riadenie času

*Verzia 6, vydanie 1*

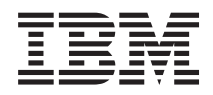

# System i Riadenie systému a riadenie času

*Verzia 6, vydanie 1*

#### **Poznámka**

Pred použitím týchto informácií a produktu, ktorý podporujú, si prečítajte informácie v časti ["Vyhlásenia",](#page-50-0) na [strane](#page-50-0) 45.

Toto vydanie platí pre verziu 6, vydanie 1, modifikáciu 0 operačného systému IBM i5/OS (číslo produktu 5761–SS1) a pre všetky nasledujúce vydania a modifikácie, pokiaľ nie je v nových vydaniach uvedené inak. Táto verzia nebeží na všetkých modeloch počítačov RISC (reduced instruction set computer) a tiež nebeží na modeloch CISC.

# **Obsah**

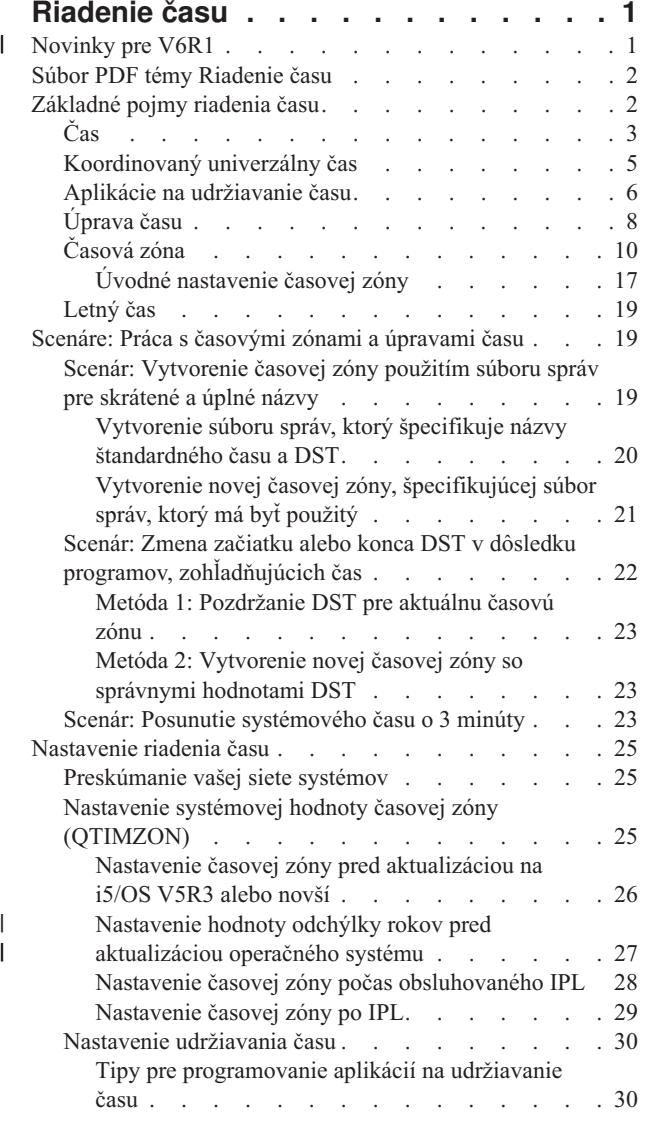

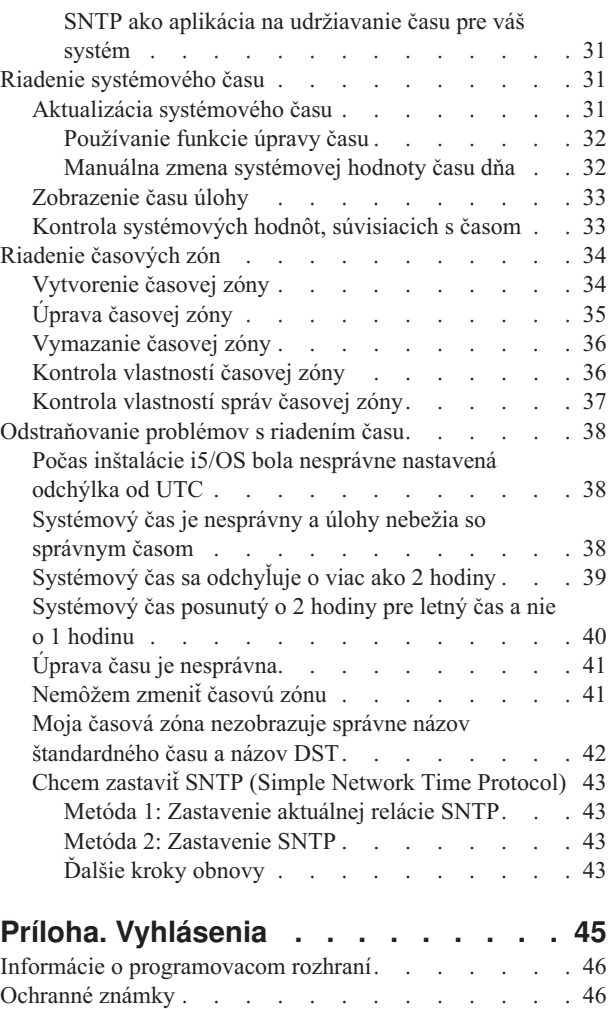

Pojmy a [podmienky](#page-52-0)<br>
and <br>
. . . . . . . . . . . . [47](#page-52-0)

# <span id="page-6-0"></span>**Riadenie času**

V komponente riadenia času System i Navigator môžete pracovať s funkciami časovej zóny a úpravy času. Pomocou týchto funkcií môžete vybrať časovú zónu pre svoj systém, aby ste mohli používať a upravovať systémový čas.

Okrem toho môžete identifikovať softvér, ktorý sa použije ako aplikácia na udržiavanie času, ktorá synchronizuje váš systémový čas s externým časovým zdrojom.

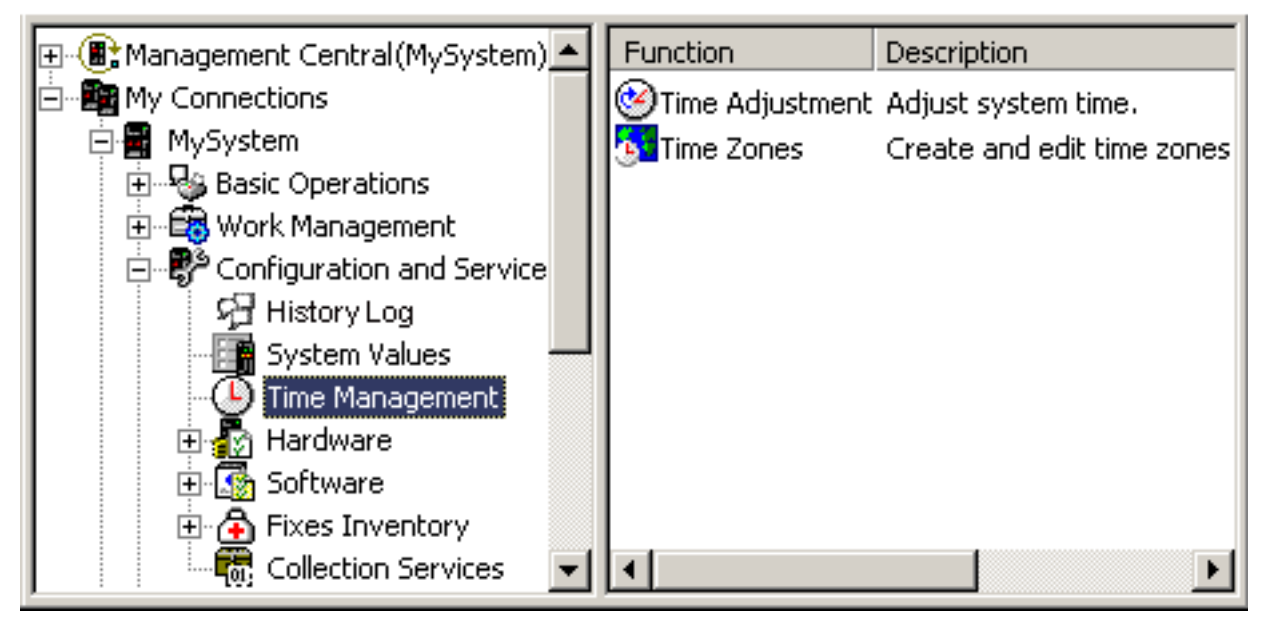

Pomocou funkcie časových zón môžete špecifikovať časovú zónu, ktorú má váš systém používať. So systémom sú dodané viaceré opisy časových zón a môžete si tiež vytvoriť svoje vlastné. Do popisov časových zón je zahrnuté, či má váš systém dodržiavať letný čas (DST). Ak váš systém dodržiava DST, automaticky zaktualizuje systémový čas na začiatku a konci DST.

Funkcia úpravy času vám umožňuje upraviť systémový čas manuálnym spustením úpravy času. Okrem toho môžete identifikovať aplikáciu na udržiavanie času, ktorá sa má použiť na úpravu systémových hodín, aby sa udržali synchronizované s externým časovým zdrojom.

S riadením času môžete okrem toho pracovať použitím úloh System i Navigator na webe. S funkciami riadenia času môžete pracovať použitím webového prehliadača.

#### **Súvisiace informácie**

Úlohy aplikácie System i Navigator na webe

# **Novinky pre V6R1** |

Prečítajte si o nových alebo významne zmenených informáciách pre kolekciu tém Riadenie času. |

### **Nové časové zóny** |

Operačný systém poskytuje v tomto vydaní niekoľko nových časových zón. Podrobné informácie o týchto nových |

časových zónach nájdete v časti ["Časová](#page-15-0) zóna" na strane 10. |

# <span id="page-7-0"></span>**Hodnoty nových časových zón** |

Popisy časových zón majú tri nové hodnoty: hodnotu odchýlky rokov, hodnotu prechodu na letný čas a hodnotu | alternatívneho názvu. Hodnota odchýlky rokov znamená rozdiel v rokoch medzi aktuálnym gregoriánskym rokom a aktuálnym rokom v kalendári, používanom s časovou zónou pre váš systém. Hodnota prechodu na letný čas predstavuje počet minút, o ktoré sa lokálny čas posunie dopredu na začiatku DST, alebo počet minút, o ktoré sa lokálny čas posunie | dozadu na konci DST. Atribút alternatívneho názvu môžete použiť na špecifikovanie príslušnej položky Olsonovej | databázy, používanej jazykom Java.  $\blacksquare$  $\mathbf{I}$ |

Viac informácií nájdete v časti ["Časová](#page-15-0) zóna" na strane 10. |

#### **Ako zistíte čo je nové alebo čo sa zmenilo** |

- Informačné centrum vám pomôže zistiť, kde boli vykonané technické zmeny a za tým účelom používa: |
- Značka », ktorá označuje, kde začínajú nové alebo zmenené informácie. |
- 1 · Značka «, ktorá označuje, kde nové alebo zmenené informácie končia.

V PDF súboroch môžete na ľavom okraji nových a zmenených informácií uvidieť kolmé čiarky (|), označujúce zmeny v | texte oproti minulej verzii. |

Ďalšie informácie o novinkách alebo zmenách v tomto vydaní nájdete v časti Informácie pre užívateľov. |

# **Súbor PDF témy Riadenie času**

Môžete zobraziť alebo vytlačiť súbor PDF týchto informácií.

Ak si chcete pozrieť alebo stiahnuť PDF verziu tejto témy, vyberte Time management (asi 706 KB).

Môžete si pozrieť alebo stiahnuť tieto súvisiace témy:

- Systémové hodnoty
- Simple Network Time Protocol

### **Ukladanie súborov PDF**

Keď chcete uložiť PDF na vašej pracovnej stanici na prezeranie alebo tlač:

- 1. Kliknite pravým tlačidlom myši na odkaz na PDF vo vašom prehliadači.
- 2. Kliknite na voľbu, ktorá lokálne uloží toto PDF.
- 3. Prejdite do adresára, do ktorého chcete toto PDF uložiť.
- 4. Kliknite na **Save**.

### **Sťahovanie Adobe Reader**

Na zobrazovanie alebo tlač týchto PDF musíte mať vo svojom systéme nainštalovaný program Adobe Reader.

Bezplatnú kópiu si môžete stiahnuť z webových stránok [Adobe](http://www.adobe.com/products/acrobat/readstep.html) (www.adobe.com/products/acrobat/readstep.html) ...

# **Základné pojmy riadenia času**

Skôr než začnete pracovať so systémovým časom, musíte sa oboznámiť s niektorými základnými pojmami času, akými sú časové zóny, koordinovaný univerzálny čas (UTC) a letný čas (DST).

#### **Súvisiace úlohy**

["Nastavenie](#page-30-0) riadenia času" na strane 25

Ak chcete začať využívať funkciu riadenia času, svoje systémy musíte nastaviť na používanie riadenia času. Svoje systémy musíte nastaviť napríklad na používanie časových zón a aplikácií na úpravu času.

# <span id="page-8-0"></span>**Čas**

| | |

| |

| | |

| | |

| |

| | Čas v systéme zahrňuje niekoľko základných pojmov času, napríklad časové zóny, koordinovaný univerzálny čas (UTC), systémový čas a čas úlohy. Každý systém alebo oddiel používa systémový čas. Systémový čas sa zobrazuje prostredníctvom systémovej hodnoty času dňa.

Systémový čas je dôležitý časový pojem. Musíte však pochopiť rôzne časové pojmy, ktoré hrajú dôležitú rolu v riadení času. Nasledujúce základné pojmy sú dôležitými základnými pojmami, ktoré sa týkajú času:

#### **Lokálny systémový čas (systémový čas)**

Lokálny systémový čas sa určuje použitím hodnôt odchýlky časovej zóny systému a odchýlky rokov na UTC. Lokálny systémový čas zobrazuje systémová hodnota času dňa. Lokálny systémový čas a systémový čas sú vzájomne zameniteľné.

#### **Lokálny čas úlohy**

Lokálny čas úlohy sa určuje použitím hodnôt odchýlky časovej zóny úlohy a odchýlky rokov na UTC. Keď chcete vidieť lokálny dátum a čas úlohy, pozrite si stránku Dátum/Čas vlastností úlohy.

### **Koordinovaný univerzálny čas**

Koordinovaný univerzálny čas sa používa na výpočet lokálneho systémového času a času úlohy. Hodnoty odchýlky od UTC a odchýlky rokov sa používajú na čase UTC na výpočet lokálneho systémového času (systémového času).

#### **Odchýlka od koordinovaného univerzálneho času**

Odchýlka od koordinovaného univerzálneho času predstavuje rozdiel v hodinách a minútach medzi UTC a lokálnym systémovým časom. Negatívna odchýlka znamená, že čas je západne od UTC a pozitívna odchýlka znamená, že čas je východne od UTC.

#### **Odchýlka rokov**

Odchýlka rokov znamená rozdiel v rokoch medzi aktuálnym gregoriánskym rokom a aktuálnym rokom v kalendári, používanom s časovou zónou pre váš systém.

#### **Letný čas** |

Letný čas (DST) je časť roka, v ktorej sa lokálny čas regiónu posúva dopredu z jeho štandardného oficiálneho času.

#### **Prechod na letný čas** |

Prechod na letný čas predstavuje počet minút, o ktoré sa lokálny čas posunie dopredu na začiatku DST, alebo počet minút, o ktoré sa lokálny čas posunie dozadu na konci DST.

### **Časová zóna**

Nastavenia časovej zóny špecifikujú odchýlku od UTC a či treba dodržiavať DST. Každý logický oddiel v systéme môže špecifikovať časovú zónu, ktorá sa má použiť.

Ak chcete skombinovať tieto základné pojmy času do rôznych hodnôt času, priradených k systému, preskúmajte dva systémy, ktoré používajú rôzne časové zóny.

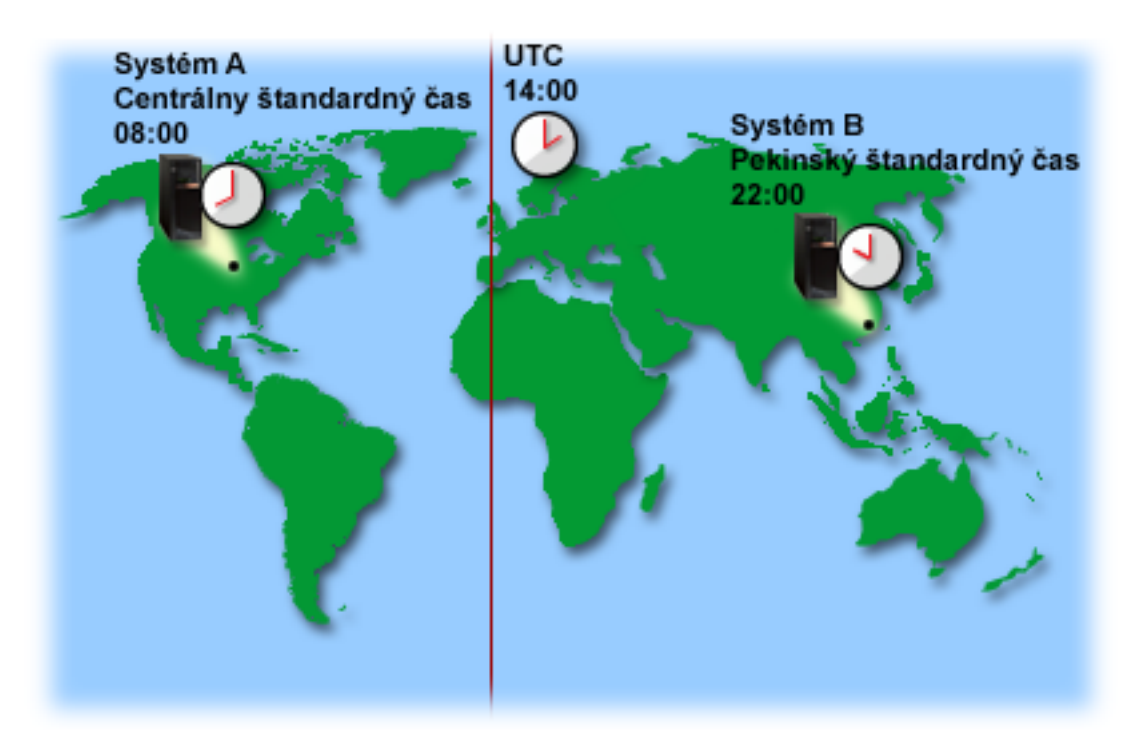

Tento obrázok znázorňuje dva systémy v dvoch rozličných časových zónach. Systém A je v zóne centrálneho štandardného času a Systém B je v zóne pekinského štandardného času.

Hodnoty času jednotlivých systémov sú nasledovné:

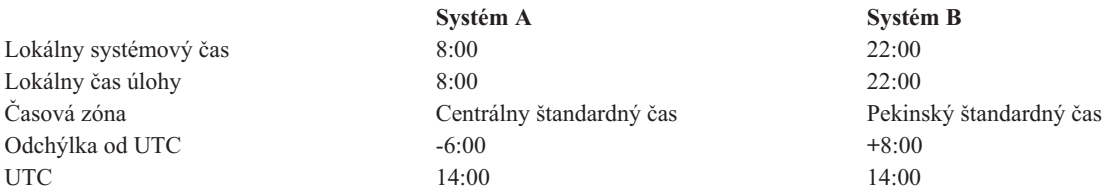

#### **Súvisiace koncepty**

["Koordinovaný](#page-10-0) univerzálny čas" na strane 5

Koordinovaný univerzálny čas (UTC) je časový rozsah, uchovávaný časovými laboratóriami po celom svete a je stanovený veľmi presnými atómovými hodinami. Čas UTC je určený s presnosťou približne nanosekundy za deň. UTC je založený na aktuálnom gregoriánskom roku a umiestnený je na nultom stupni zemepisnej šírky, na základnom poludníku.

#### ["Časová](#page-15-0) zóna" na strane 10

Operačný systém i5/OS poskytuje mnoho časových zón. Môžete použiť niektorú z časových zón, dodaných so systémom, alebo si môžete vytvoriť svoje vlastné časové zóny.

#### ["Letný](#page-24-0) čas" na strane 19

Letný čas (DST) je časť roka, v ktorej sa lokálny čas regiónu posúva dopredu z jeho štandardného oficiálneho času. Lokálny čas sa zvyčajne posúva o jednu hodinu, ale skutočný rozsah je riadený hodnotou posunu DST popisu časovej zóny.

#### ["Riadenie](#page-39-0) časových zón" na strane 34

Systémová hodnota časovej zóny (QTIMZON) špecifikuje názov popisu časovej zóny, používaného na výpočet lokálneho systémového času. V závislosti od popisu časovej zóny, ktorý sa používa, môže operačný systém i5/OS automaticky upraviť lokálny systémový čas na dodržiavanie letného času (DST).

#### **Súvisiace informácie**

Systémové hodnoty dátumu a času: Čas dňa

# <span id="page-10-0"></span>**Koordinovaný univerzálny čas**

Koordinovaný univerzálny čas (UTC) je časový rozsah, uchovávaný časovými laboratóriami po celom svete a je |

stanovený veľmi presnými atómovými hodinami. Čas UTC je určený s presnosťou približne nanosekundy za deň. UTC | je založený na aktuálnom gregoriánskom roku a umiestnený je na nultom stupni zemepisnej šírky, na základnom |

poludníku. |

Gregoriánsky UTC sa používa ako počiatočný bod na výpočet systémového času. Pri výpočte systémového času z UTC sa pridáva k UTC odchýlka systému od UTC. Odchýlka špecifikuje počet hodín a minút, o ktoré je systém západne alebo východne od UTC. Všetko západne od nultého poludníka má negatívnu odchýlku a všetko východne má pozitívnu odchýlku. Potom sa odchýlka použije s UTC na výpočet systémového času. Systémový čas sa zobrazuje v systémovej hodnote času dňa.

- V prípade systémov, dodržujúcich iný ako gregoriánsky kalendár, sa táto hodnota odchýlky rokov používa na roku |
- UTC na výpočet lokálneho systémového roka. Napríklad, ak popis časovej zóny špecifikuje hodnotu odchýlky rokov |
- -57, lokálny systémový rok je aktuálny gregoriánsky rok mínus 57. |

Nasledujúci obrázok znázorňuje, kde sa nachádza UTC vzhľadom na Systém A. UTC má hodnotu času 16:00. Systém A sa nachádza v USA v zóne centrálneho štandardného času. Systém A sa nachádza 6 hodín západne od UTC. Takže Systém A sa odchyľuje od UTC o -06:00 hodín. Na výpočet systémového času Systému A pripočítajte k 16:00 záporných 6 hodín (-06:00), čo je aktuálna hodnota času pre UTC. S týmto výpočtom je lokálny systémový čas Systému A 10:00.

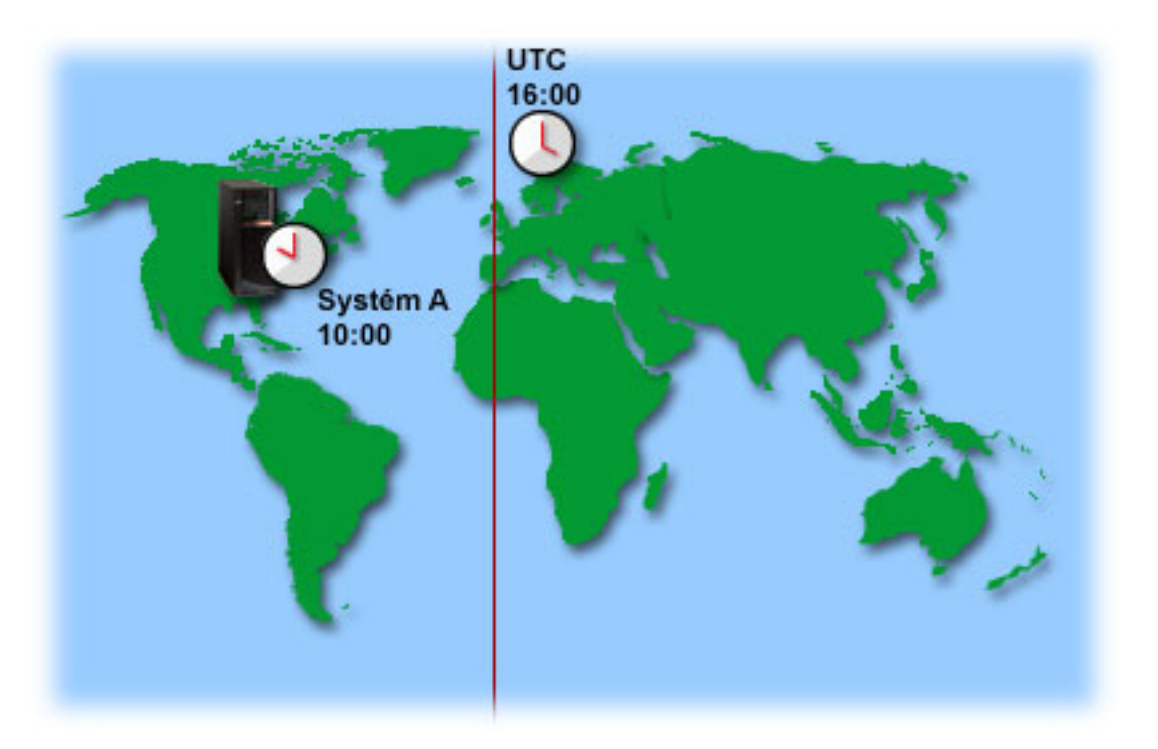

#### **Súvisiace koncepty**

"Čas" na [strane](#page-8-0) 3

Čas v systéme zahrňuje niekoľko základných pojmov času, napríklad časové zóny, koordinovaný univerzálny čas (UTC), systémový čas a čas úlohy. Každý systém alebo oddiel používa systémový čas. Systémový čas sa zobrazuje prostredníctvom systémovej hodnoty času dňa.

#### **Súvisiace informácie**

Systémové hodnoty dátumu a času: Čas dňa

# <span id="page-11-0"></span>**Aplikácie na udržiavanie času**

Aplikácia na udržiavanie času udržiava systémový čas pomocou externého časového zdroja.

Každá aplikácia na udržiavanie času je osobitá a je naprogramovaná odlišne. Základným cieľom aplikácie na udržiavanie času je však získanie hodnoty času z externého časového zdroja a jeho porovnanie s časovou hodnotou systému. Ak sa tieto dve hodnoty odlišujú, začne sa úprava času. Množstvo času, o ktoré sa musia tieto dve hodnoty odlišovať pred začatím úpravy času, je jedinečné vo vzťahu k aplikácii na udržiavanie skutočného času, ktorú používate.

Na identifikáciu softvéru, ktorý sa má použiť na úpravu systémových hodín, aby zostali zosynchronizované s externým zdrojom času, použite systémovú hodnotu úpravy času (QTIMADJ). Systém si nevynucuje špecifikovaný softvér, iba identifikuje softvér na použitie. Táto hodnota by mala byť udržiavaná softvérom na úpravu času a je zamýšľaná ako pomoc pri zabránení vzájomného konfliktu viacerých aplikácií na úpravu času. Systém neoveruje túto hodnotu alebo či tento softvér vykonáva alebo nevykonáva úpravy času. Ponuky IBM na úpravu času používajú identifikátory, ktoré začínajú s QIBM, napríklad QIBM\_OS400\_SNTP. Ostatní dodávatelia softvéru by mali používať podobné názvové konvencie názvu spoločnosti a názvu produktu.

Softvér pre úpravu času by mal pred spustením skontrolovať túto systémovú hodnotu. Ak má táto systémová hodnota identifikátor pre iný softvér na úpravu času, potom by mal spúšťaný softvér upozorniť užívateľa na tento potenciálny konflikt a potvrdiť, že by sa mal spustiť tento softvér na úpravu času. Keď nie je s touto systémovou hodnotou združený žiadny identifikátor, softvér by mal aktualizovať túto systémovú hodnotu, aby identifikoval, že je teraz zodpovedná za úpravu systémových hodín. Softvér pre úpravu času by mal pred ukončením znova skontrolovať túto systémovú hodnotu. Táto systémová hodnota musí byť nastavená na None len v prípade, ak aktuálna hodnota identifikuje tento softvér na úpravu času, ktorý končí.

Na udržiavanie vášho systémového času môžete použiť aplikáciu SNTP. Aplikácia SNTP je aplikácia na udržiavanie času dodaná IBM, ktorú môžete používať ako klient, server alebo oba.

V [Obrázok](#page-12-0) 1 na strane 7 Systém A používa aplikáciu SNTP ako klienta a server. SNTP klient získava časovú hodnotu z externého časového zdroja. Externý časový zdroj je daný tým, čo špecifikujete na používanie. Aplikácia SNTP zosynchronizuje koordinovaný univerzálny čas Time (UTC) Systému A s hodnotou času z externého zdroja času. Takže server SNTP (Systém A) pošle hodnotu času na všetky systémy klienta SNTP (Systém B a Klient A), ktoré sú k nemu pripojené.

<span id="page-12-0"></span>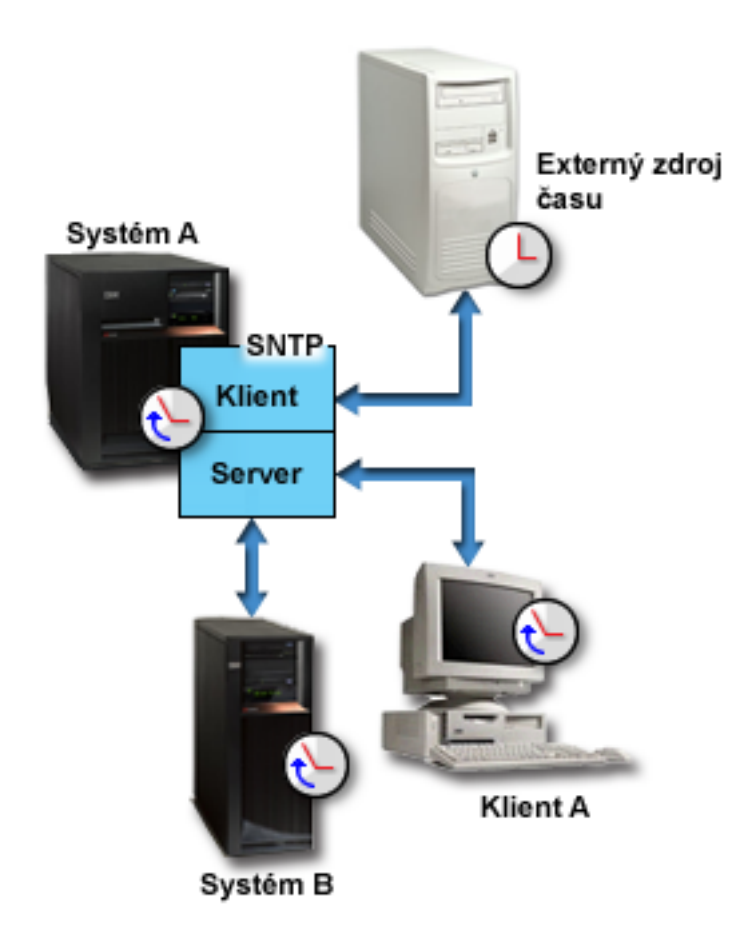

*Obrázok 1. SNTP ako klient a server*

V [Obrázok](#page-13-0) 2 na strane 8 Systém A používa server SNTP. V tejto situácii sa čas UTC načíta zo systému namiesto toho, aby bol zosynchronizovaný s externým zdrojom času. Táto interná hodnota času sa pošle na všetky systémy klienta SNTP (Systém B a Klient A), ktoré sú k nemu pripojené.

<span id="page-13-0"></span>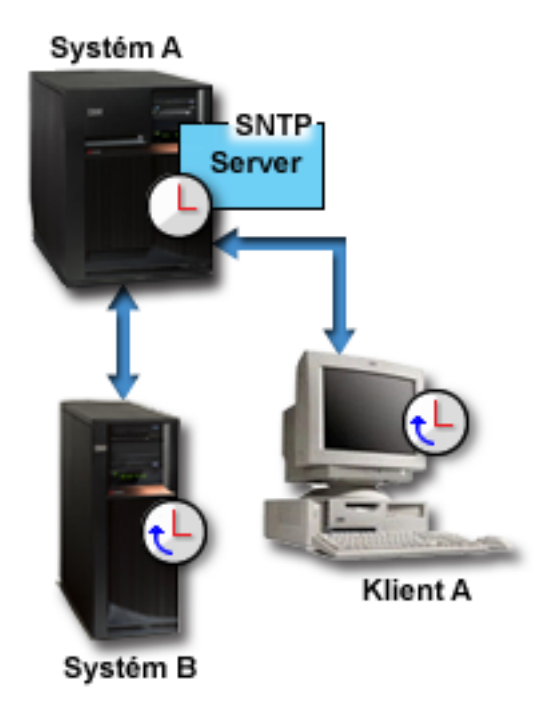

#### *Obrázok 2. SNTP ako server*

#### **Súvisiace koncepty**

"Úprava času"

Na nastavenie systémového času môžete použiť funkciu úpravy času System i Navigator, alebo na automatické nastavenie systémového času môžete použiť aplikáciu na udržiavanie času.

["Nastavenie](#page-35-0) udržiavania času" na strane 30

Ak chcete na synchronizáciu vášho systémového času s externým zdrojom času použiť aplikáciu na udržiavanie času, túto aplikáciu musíte nakonfigurovať v každom systéme. Môžete použiť aplikáciu na udržiavanie času SNTP (Simple Network Time Protocol) alebo svoju vlastnú aplikáciu.

#### **Súvisiace informácie**

Systémové hodnoty dátumu a času: Úprava času

Simple Network Time Protocol

# **Úprava času**

Na nastavenie systémového času môžete použiť funkciu úpravy času System i Navigator, alebo na automatické nastavenie systémového času môžete použiť aplikáciu na udržiavanie času.

Úpravy času sú preferované pred manuálnym nastavovaním systémovej hodnoty času dňa, pretože úprava času urýchľuje alebo spomaľuje čas po malých častiach a nie ako jednu okamžitú zmenu času.

Ak nepoužívate funkciu úpravy času, systémový čas môžete zmeniť manuálne použitím systémovej hodnoty času dňa. Napríklad, ak chcete systémový čas posunúť o tri minúty dozadu, systémovú hodnotu času dňa môžete manuálne zmeniť z 3:00:00 (HH:MM:SS) na 2:57:00. Keď to vykonáte, systémový čas od 2:57:00 do 3:00:00 sa zopakuje. Toto môže spôsobiť problémy aplikáciám zaznamenávajúcim čas.

Ak sa chcete vyhnúť týmto typom problémov, na zmenu systémového času môžete použiť funkciu úpravy času a čas nebude vynechaný ani zopakovaný. Úprava hodín znamená postupné zrýchlenie alebo spomalenie hodín tak, že čas je postupne upravovaný na želanú hodnotu času. Úprava nespôsobuje veľké skoky v čase, ku ktorým dochádza pri

nastavení hodín systémovou hodnotou času dňa. Úprava však zaberá viac času na dokončenie, pretože to nie je jedna okamžitá zmena hodín. Napríklad vykonanie posunu hodín o 1 sekundu môže trvať 10 sekúnd skutočného času.

Na nasledujúcom obrázku vidíte rozdiel medzi manuálnym nastavením systémovej hodnoty času dňa a použitím funkcie úpravy času. Priamky predstavujú postup dopredu v čase. Časť vyznačená modrou farbou ukazuje časové obdobie, ktoré je buď preskočené alebo zopakované (počas manuálnej zmeny), alebo plynulé (počas úpravy času).

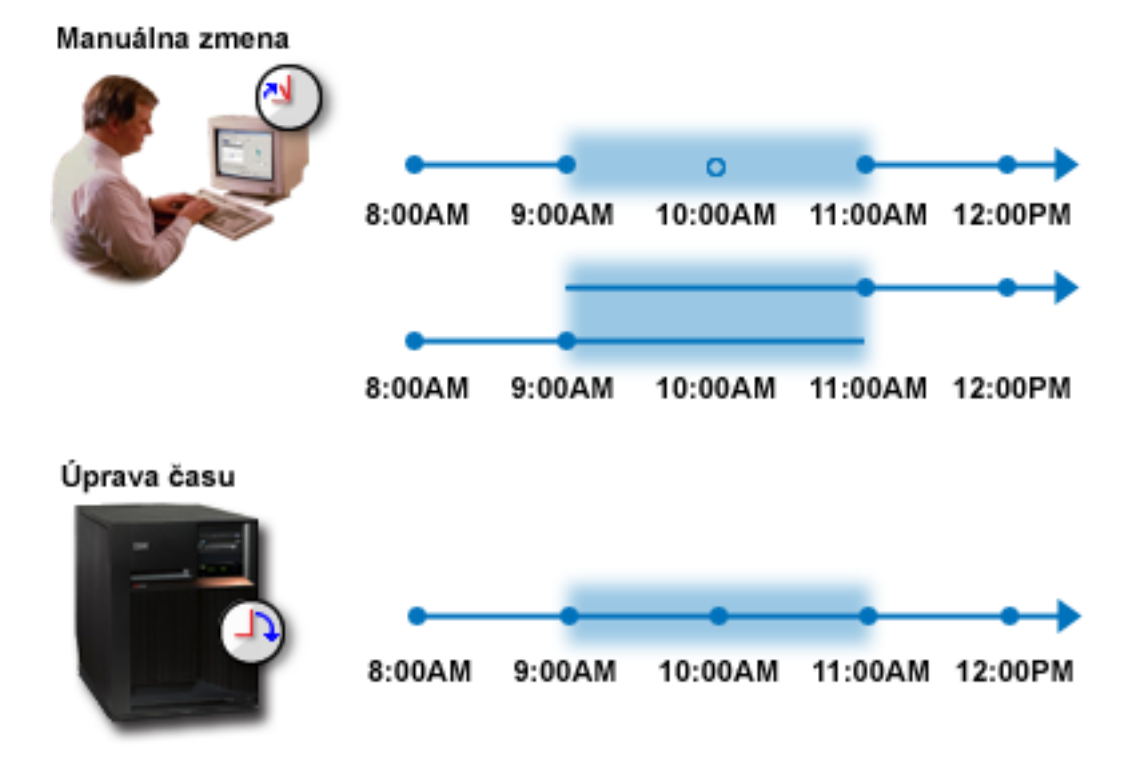

Obrázok Manuálna zmena znázorňuje, že ak systémový čas posuniete z 09:00 na 11:00, dvojhodinový interval od 09:00 do 11:00 bude vynechaný. Rovnako, ak nastavíte čas dozadu z 11:00 na 9:00, systémový čas zopakuje časový rámec od 9:00 do 11:00.

Obrázok Úprava času znázorňuje, že ak systémový čas upravíte použitím funkcie úpravy času, tok času nebude vynechaný ani zopakovaný. Čas sa postupne zrýchľuje alebo spomaľuje až do dosiahnutia príslušnej hodnoty času. Množstvo času, ktoré úprava zaberie, závisí od dĺžky úpravy. Maximálna povolená úprava je dvojhodinová úprava času, buď negatívna alebo pozitívna. Úprava času zabezpečí nepretržitý tok systémového času. Úprava času je preto odporúčanou metódou pre vykonanie zmien systémového času.

Bližšie informácie o postupe pri vykonávaní zmien systémového času, či už manuálnou zmenou času alebo úpravou času, nájdete v téme Aktualizácia systémového času.

#### **Súvisiace koncepty**

"Aplikácie na [udržiavanie](#page-11-0) času" na strane 6

Aplikácia na udržiavanie času udržiava systémový čas pomocou externého časového zdroja.

"Scenár: Posunutie [systémového](#page-28-0) času o 3 minúty" na strane 23

Systémový čas môžete manuálne posunúť o 3 minúty. Úprava času je odlišná od zmeny systémovej hodnoty času dňa. Úprava času je odporúčanou metódou pre zmeny systémového času.

#### **Súvisiace úlohy**

["Aktualizácia](#page-36-0) systémového času" na strane 31

Systémový čas môžete upraviť preferovanou metódou úpravy času. Ak potrebujete systémový čas zmeniť okamžite, môžete ho manuálne zmeniť použitím systémovej hodnoty času dňa.

<span id="page-15-0"></span>["Systémový](#page-44-0) čas sa odchyľuje o viac ako 2 hodiny" na strane 39

Táto situácia môže nastať v prípade, ak bol váš systémový čas nesprávne nastavený na dodržiavanie letného času (DST), alebo ak bola počas inštalácie i5/OS nesprávne nastavená časová zóna.

#### **Súvisiace informácie**

Systémové hodnoty dátumu a času: Čas dňa

# **Časová zóna**

Operačný systém i5/OS poskytuje mnoho časových zón. Môžete použiť niektorú z časových zón, dodaných so systémom, alebo si môžete vytvoriť svoje vlastné časové zóny.

Môžete zadať časovú zónu pre každý systém vo vašom podnikovom prostredí. Nastavenie časovej zóny špecifikuje odchýlku od koordinovaného univerzálneho času (UTC) a či treba dodržať letný čas (DST). Ak uvediete, že treba dodržať DST, systém automaticky zaktualizuje systémový čas na začiatku a konci DST. Systémový čas nemusíte nastavovať manuálne na začiatku ani na konci DST.

Hodnota odchýlky rokov v popise časovej zóny znamená rozdiel v rokoch medzi aktuálnym gregoriánskym rokom a | aktuálnym rokom v kalendári, používanom s časovou zónou pre systém. V prípade systémov, dodržujúcich iný ako | gregoriánsky kalendár, sa táto hodnota odchýlky rokov používa na roku UTC na výpočet lokálneho systémového roka. Napríklad, ak popis časovej zóny špecifikuje hodnotu odchýlky rokov -57, lokálny systémový rok je aktuálny |  $\blacksquare$ 

gregoriánsky rok mínus 57. |

Hodnota prechodu na letný čas v popise časovej zóny predstavuje počet minút, o ktoré sa lokálny čas posunie dopredu | na začiatku DST, alebo počet minút, o ktoré sa lokálny čas posunie dozadu na konci DST. |

Hodnota alternatívneho názvu v popise časovej zóny špecifikuje príslušnú položku Olsonovej databázy, používanej | jazykom Java. Pre túto hodnotu môžete zadať maximálne 128 znakov.  $\blacksquare$ 

**Poznámka:** Hodnoty odchýlky rokov, prechodu na letný čas a alternatívneho názvu nie sú podporované v systémoch, | používajúcich i5/OS V5R4 alebo starší. |

Môžete použiť niektorú z časových zón, dodaných spoločnosťou IBM, alebo si môžete vytvoriť svoje vlastné časové | zóny. Ak chcete upraviť niektorú z dodaných časových zón, musíte vytvoriť novú časovú zónu, založenú na existujúcej | časovej zóne. Týmto sa predíde strate vami vykonaných zmien pri inštalácii operačného systému v budúcnosti. Pri inštalácii operačného systému sú časové zóny, dodané so systémom, prepísané. Všetky identifikátory časových zón, | dodaných spoločnosťou IBM, začínajú znakom Q a úplné a skrátené názvy časových zón sa získavajú zo správ, | nachádzajúcich sa v súbore správ QCPFMSG. Ak vytvoríte časovú zónu (t.j. novú alebo založenú na existujúcej | časovej zóne), identifikátor tejto časovej zóny nesmie začínať znakom Q. Všetky identifikátory časových zón, | začínajúce znakom Q, sú vyhradené pre IBM. |  $\mathbf{I}$ 

Na špecifikovanie časovej zóny, ktorú má používať váš systém, použite systémovú hodnotu časovej zóny (QTIMZON). Aby ste mohli použiť systémovú hodnotu časovej zóny, musíte používať i5/OS V5R3 alebo novší.

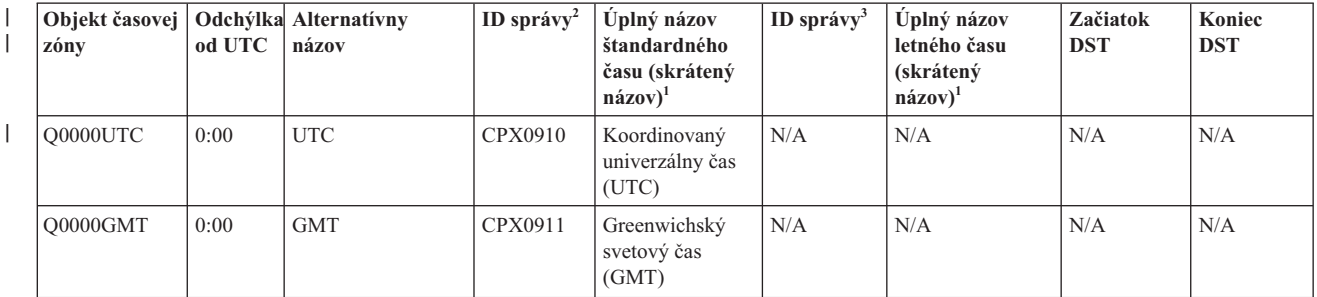

Nasledujúca tabuľka identifikuje časové zóny, dodané so systémom.

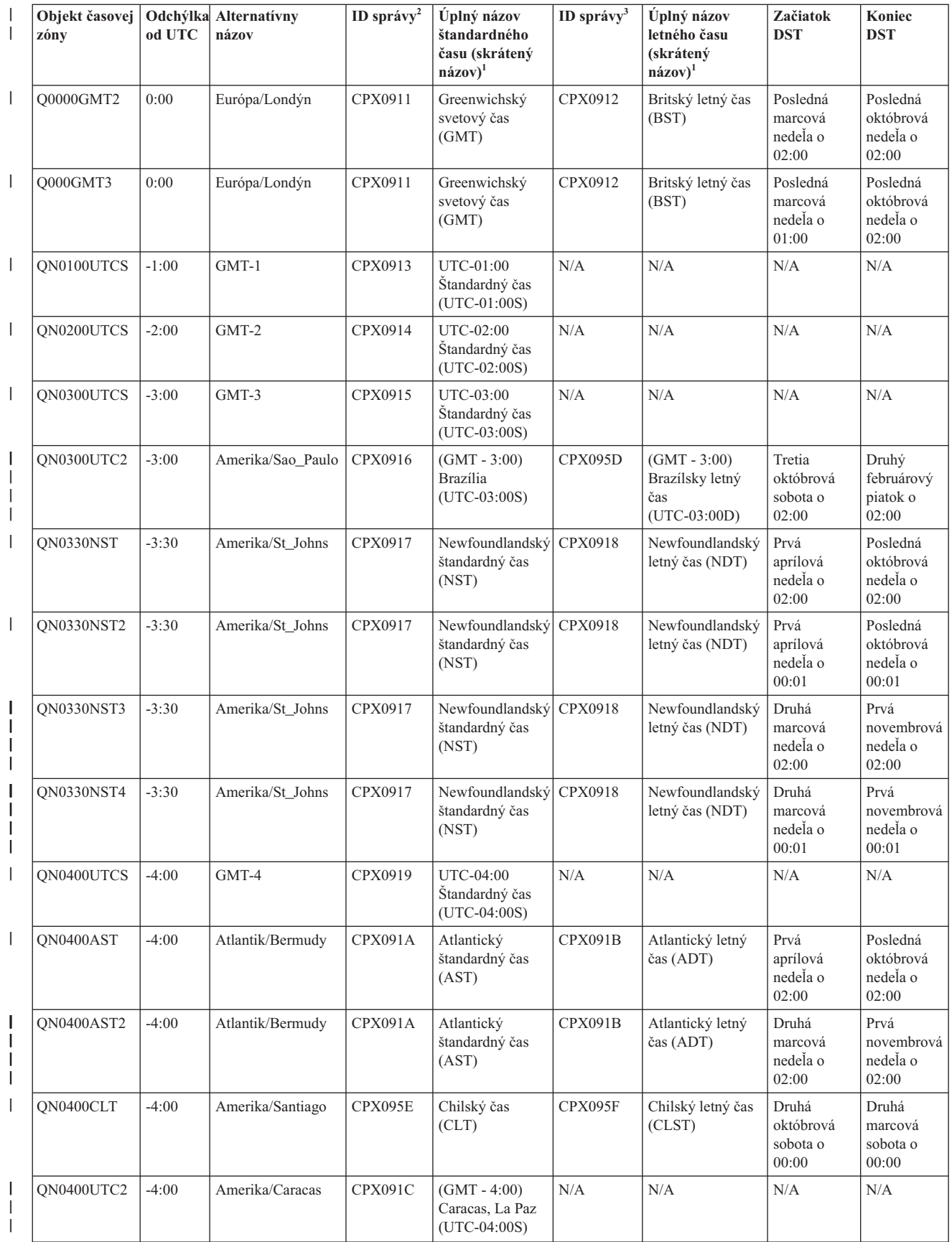

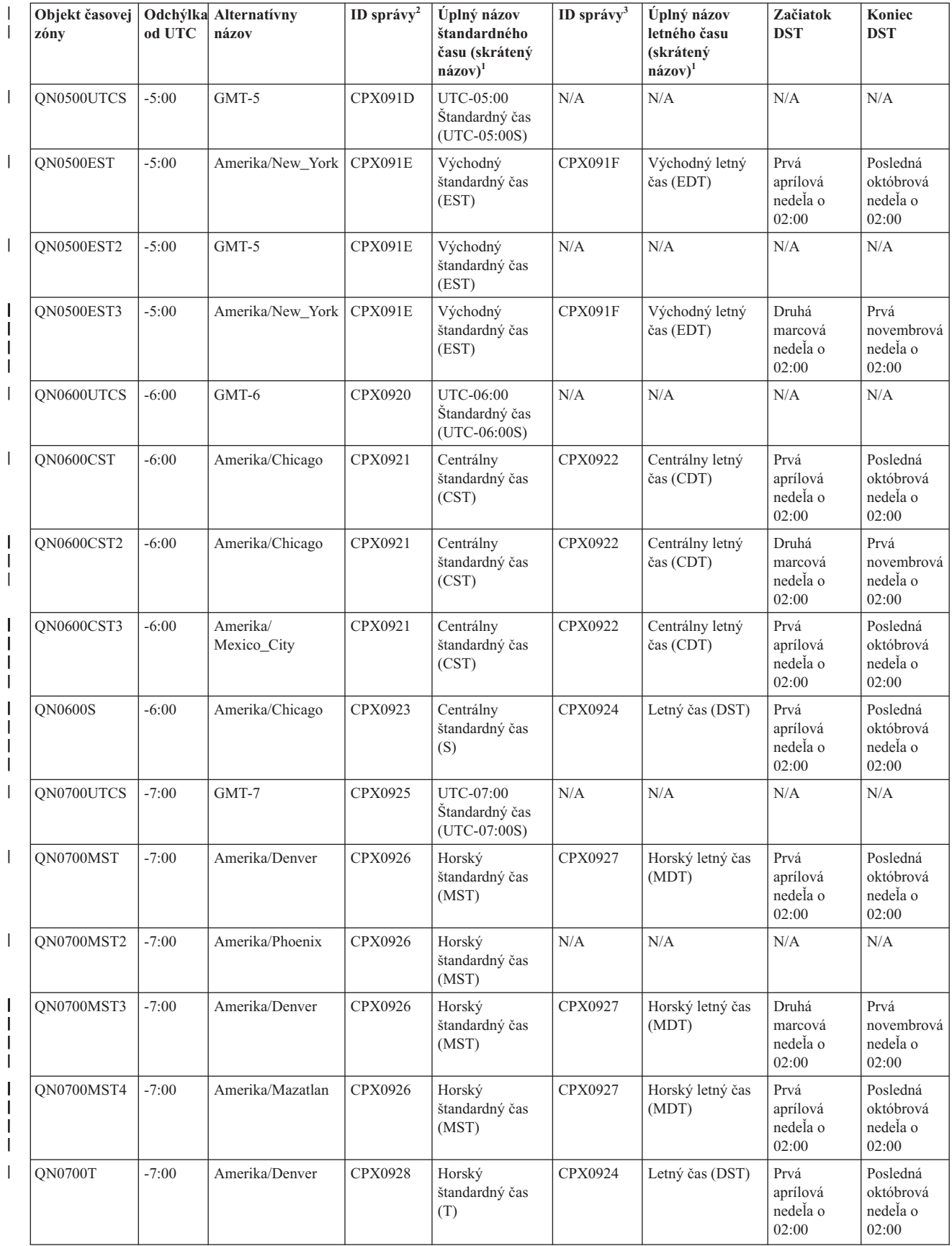

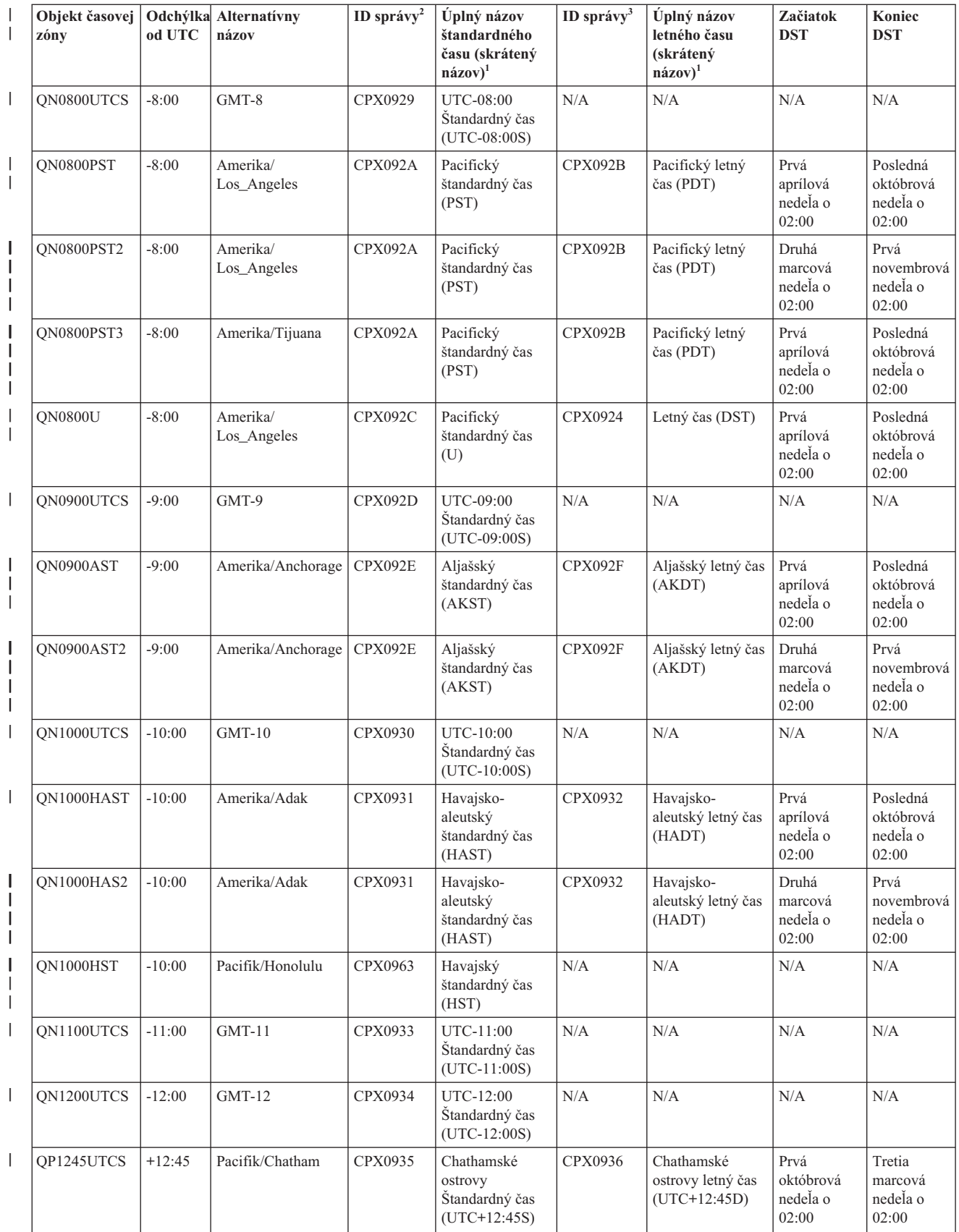

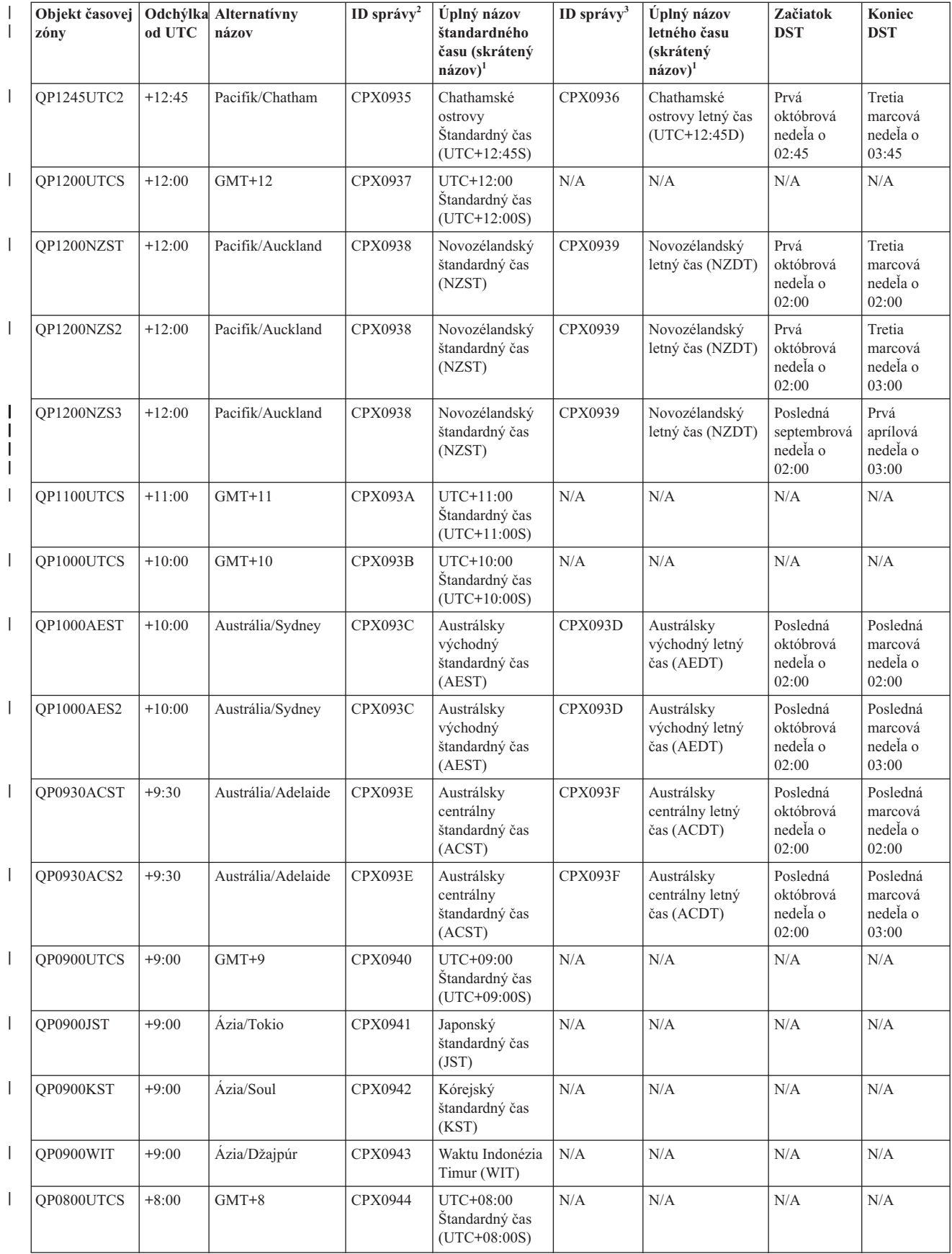

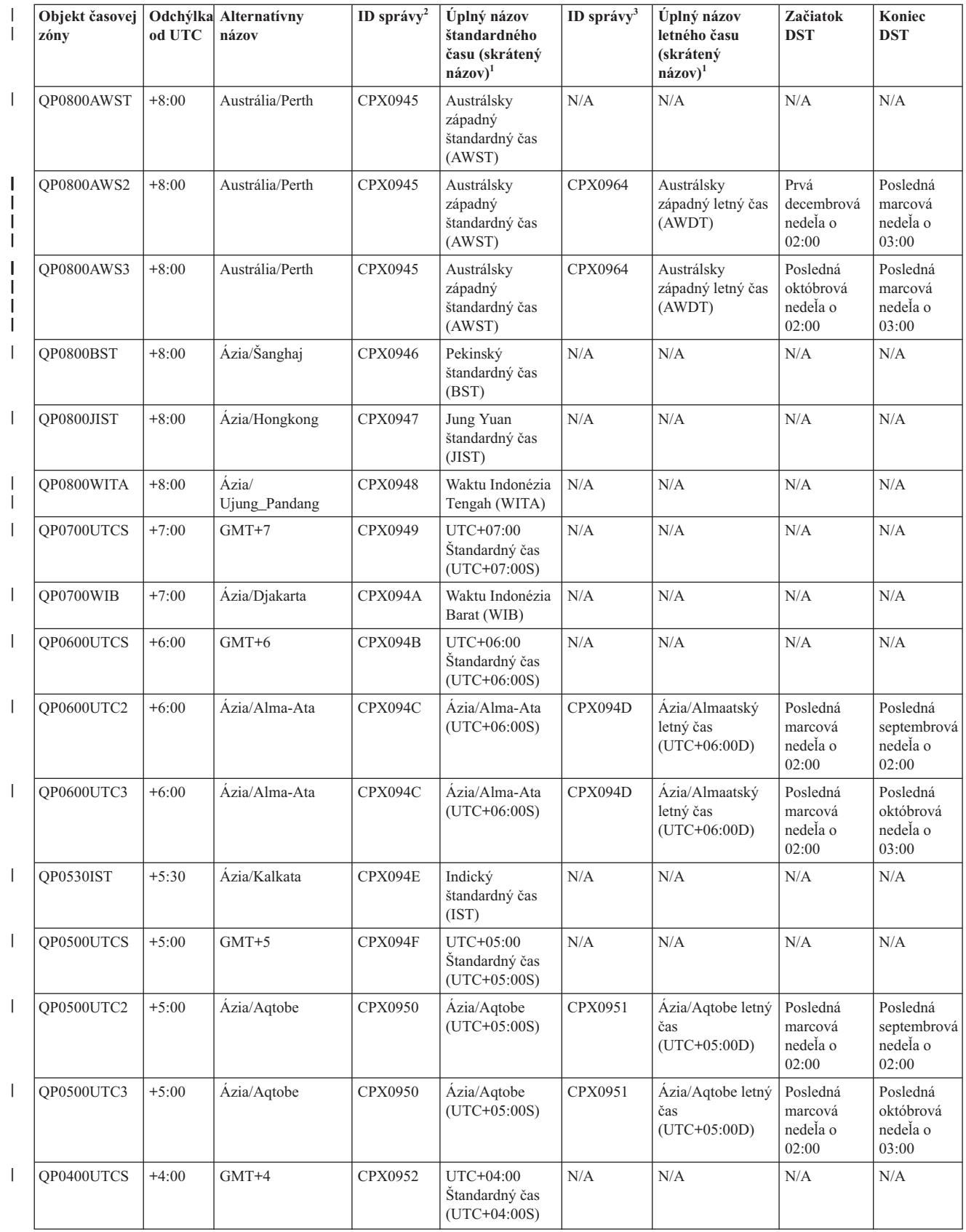

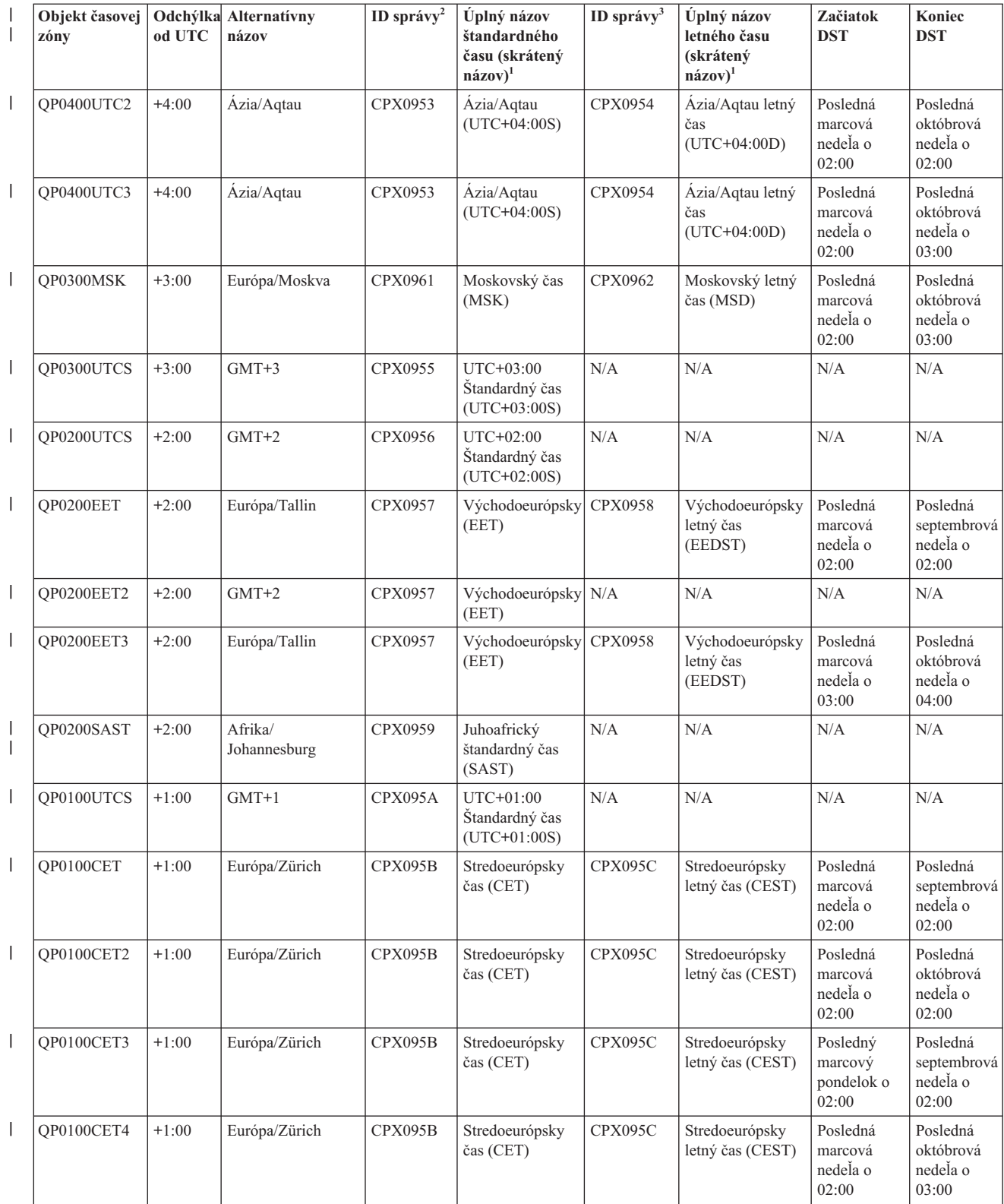

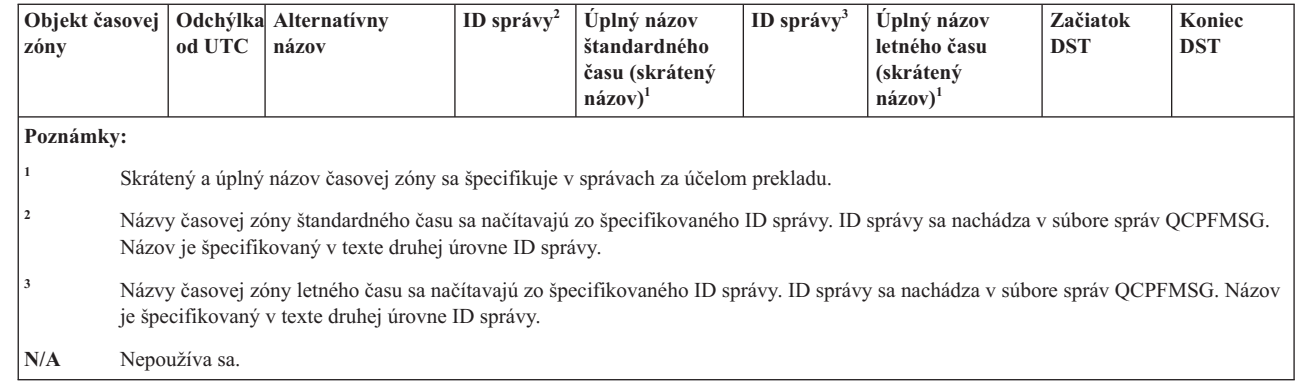

#### **Súvisiace koncepty**

"Čas" na [strane](#page-8-0) 3

<span id="page-22-0"></span>| |

> Čas v systéme zahrňuje niekoľko základných pojmov času, napríklad časové zóny, koordinovaný univerzálny čas (UTC), systémový čas a čas úlohy. Každý systém alebo oddiel používa systémový čas. Systémový čas sa zobrazuje prostredníctvom systémovej hodnoty času dňa.

"Scenár: Zmena začiatku alebo konca DST v dôsledku programov, [zohľadňujúcich](#page-27-0) čas" na strane 22 Programy, zohľadňujúce čas, ktorých spúšťanie je naplánované na časový rámec, počas ktorého buď začína alebo končí letný čas (DST), môžu zaznamenať nepredvídateľné výsledky. Ak sa chcete vyhnúť tejto situácii, zmenu môžete vykonať v čase, keď vo vašom systéme začína alebo končí DST.

#### **Súvisiace úlohy**

"Nastavenie časovej zóny pred [aktualizáciou](#page-31-0) na i5/OS V5R3 alebo novší" na strane 26

Ak máte nainštalované predchádzajúce vydanie operačného systému i5/OS a prechádzate na i5/OS V5R3 alebo novší, pred aktualizáciou vášho systému na nové vydanie musíte nastaviť časovú zónu. Táto metóda je preferovaná, pretože vaša časová zóna môže byť správne nastavená hneď po dokončení aktualizácie.

### ["Nastavenie](#page-34-0) časovej zóny po IPL" na strane 29

Na zmenu systémovej hodnoty časovej zóny (QTIMZON) po počiatočnom zavedení programov (IPL) môžete použiť System i Navigator. Použitím tejto metódy môžete tiež zabezpečiť správne nastavenie časovej zóny, ak hodnota odchýlky od koordinovaného univerzálneho času (UTC) nebola počas aktualizácie alebo inštalácie softvéru i5/OS správna.

["Vytvorenie](#page-39-0) časovej zóny" na strane 34

Použitím funkcie riadenia času produktu System i Navigator môžete vytvoriť časovú zónu, vyhovujúcu vaším potrebám. Môžete vytvoriť buď novú časovú zónu alebo novú časovú zónu, založenú na existujúcej časovej zóne.

["Úprava](#page-40-0) časovej zóny" na strane 35

Ak vytvoríte časovú zónu a neskôr si uvedomíte, že nie je správne nastavená niektorá vlastnosť, túto časovú zónu môžete upraviť. Časovú zónu môžete upraviť počas jej používania systémom.

["Vymazanie](#page-41-0) časovej zóny" na strane 36

Keď vymažete časovú zónu, objekt časovej zóny sa odstráni zo systému. K objektu časovej zóny už nemáte prístup.

### **Súvisiace informácie**

Systémové hodnoty dátumu a času: Časová zóna

### **Úvodné nastavenie časovej zóny**

Počas úvodného spustenia nastaví operačný systém i5/OS počiatočnú časovú zónu. V tejto téme sa dozviete, ako systém určí počiatočnú hodnotu pre systémovú hodnotu časovej zóny (QTIMZON).

Pre systémovú hodnotu QTIMZON nie je dodaná predvolená hodnota. Túto systémovú hodnotu môžete nastaviť v System i Navigator a na obrazovke IPL Options počas obsluhovaného počiatočného zavedenia programov (IPL).

Na určenie počiatočnej hodnoty pre systémovú hodnotu QTIMZON vykoná operačný systém nasledujúce akcie:

1. Systém sa pokúsi načítať časovú zónu z oblasti údajov QWCTIMZON.

Operačný systém počas IPL aktualizácie softvéru i5/OS vyhľadá v knižnici QSYS oblasť údajov s názvom QWCTIMZON. Ak chcete oblasť údajov vytvoriť pred inštaláciou, pozrite si ["Nastavenie](#page-31-0) časovej zóny pred [aktualizáciou](#page-31-0) na i5/OS V5R3 alebo novší" na strane 26. Ak sa nájde dátová oblasť, budú vykonané tieto kroky:

- a. Systém sa pokúsi nájsť objekt popisu časovej zóny, ktorého názov sa zhoduje s objektom popisu časovej zóny, špecifikovaným v oblasti údajov. Ak tento krok zlyhá, systém prejde na 1b.
- b. Systém sa pokúsi nájsť objekt popisu časovej zóny, ktorého názov je odvodený z odchýlky, špecifikovanej v oblasti údajov.

Tento názov sa skladá z písmena Q, za ktorým nasleduje písmeno N, ak je odchýlka záporná, alebo písmeno P, ak je odchýlka kladná; ďalej nasleduje odchýlka v hodinách a minútach a nakoniec písmená UTCS. Napríklad, ak je odchýlka, špecifikovaná v oblasti údajov, -06:00, operačný systém sa pokúsi nájsť popis časovej zóny s názvom QN0600UTCS. Uvedomte si, že ak je odchýlka nulová, znak, predstavujúci znamienko (N alebo P), bude vynechaný a použitý názov bude Q0000UTC. Ak tento krok zlyhá, systém prejde na 1c.

c. Systém sa pokúsi vytvoriť nový popis časovej zóny, ktorého názov a odchýlka sa zhodujú s informáciami, špecifikovanými v oblasti údajov.

Tento opis časovej zóny nepodporuje DST. Napríklad, ak špecifikovanou oblasťou údajov je -05:15MYTIMEZONE, operačný systém sa pokúsi vytvoriť popis časovej zóny s názvom MYTIMEZONE so zápornou odchýlkou 5 hodín a 15 minút. Ak tento krok zlyhá, systém prejde na 2.

2. Systém sa pokúsi načítať časovú zónu zo systémovej hodnoty odchýlky od UTC (QUTCOFFSET).

Ak oblasť údajov QWCTIMZON neexistuje, alebo ak predchádzajúce kroky zlyhajú, operačný systém sa pokúsi použiť hodnotu, špecifikovanú v systémovej hodnote QUTCOFFSET. Vykonajú sa nasledujúce kroky:

- a. Systém sa pokúsi nájsť objekt popisu časovej zóny, ktorého názov je odvodený z odchýlky, špecifikovanej v systémovej hodnote QUTCOFFSET. Informácie o tom, ako sa tento názov odvodzuje, nájdete v časti 1b. Ak tento krok zlyhá, systém prejde na 2b.
- b. Systém sa pokúsi vytvoriť nový popis časovej zóny, ktorého názov bol odvodený v predchádzajúcom kroku 2a a ktorého odchýlka sa zhoduje s informáciami, špecifikovanými v systémovej hodnote QUTCOFFSET. Tento popis časovej zóny nepodporuje letný čas.

Ak všetky predchádzajúce kroky zlyhajú, systémová hodnota QTIMZON nebude nastavená. V System i Navigator je pole **Time Zone** prázdne a v znakovom rozhraní je parameter časovej zóny nastavený na \*N (nie je k dispozícii). Navyše, hodnota odchýlky od koordinovaného univerzálneho času (UTC) je nastavená na 0. Takže lokálny systémový čas systému je nastavený na aktuálny UTC.

#### **Súvisiace úlohy**

"Nastavenie časovej zóny pred [aktualizáciou](#page-31-0) na i5/OS V5R3 alebo novší" na strane 26

Ak máte nainštalované predchádzajúce vydanie operačného systému i5/OS a prechádzate na i5/OS V5R3 alebo novší, pred aktualizáciou vášho systému na nové vydanie musíte nastaviť časovú zónu. Táto metóda je preferovaná, pretože vaša časová zóna môže byť správne nastavená hneď po dokončení aktualizácie.

"Nastavenie časovej zóny počas [obsluhovaného](#page-33-0) IPL" na strane 28

Systémovú hodnotu časovej zóny (QTIMZON) môžete nastaviť počas obsluhovaného počiatočného zavedenia programov (IPL) operačného systému i5/OS. Táto metóda je preferovaná v prípade inštalácie softvéru na nový systém alebo oddiel, pretože zabezpečuje správne nastavenie časovej zóny hneď po vykonaní IPL.

"Počas inštalácie i5/OS bola [nesprávne](#page-43-0) nastavená odchýlka od UTC" na strane 38 Ak počas inštalácie nebola správne nastavená systémová hodnota odchýlky od UTC (QUTCOFFSET), pravdepodobne je nesprávna počiatočná hodnota časovej zóny pre váš systém.

["Systémový](#page-43-0) čas je nesprávny a úlohy nebežia so správnym časom" na strane 38 Ak je váš systémový čas nesprávny a vaše úlohy nebežia so správnym časom, pravdepodobne neboli správne špecifikované nastavenia času.

#### **Súvisiace informácie**

Systémové hodnoty dátumu a času: Časová zóna

Systémové hodnoty dátumu a času: Odchýlka od koordinovaného univerzálneho času (UTC)

# <span id="page-24-0"></span>**Letný čas**

Letný čas (DST) je časť roka, v ktorej sa lokálny čas regiónu posúva dopredu z jeho štandardného oficiálneho času. |

Lokálny čas sa zvyčajne posúva o jednu hodinu, ale skutočný rozsah je riadený hodnotou posunu DST popisu časovej | zóny. |

Mnohé krajiny alebo regióny zaviedli, že ich lokálny systémový čas je posunutý dopredu alebo dozadu o jednu hodinu, aby prispôsobili každoročné zmeny v počte denných hodín. Túto zmenu môže sprevádzať aj zmena názvu časovej zóny. Napríklad v Toronte, Kanada, sa 13:00 vyhlasuje v zime ako 13:00 východného štandardného času (EST) a v lete sa vyhlasuje ako 13:00 východného letného času (EDT). Letný čas je v určitých krajinách alebo regiónoch známy aj ako *Rozšírený čas*, *Letný čas* alebo *Zákonný čas* (a štandardný čas je známy aj ako *Zimný čas*). Letný čas sa na južnej pologuli upravuje opačne ako na severnej pologuli.

Všeobecným pravidlom zmien DST je, že zmenu štandardného času na DST treba vykonať pred 03:00 (lokálny čas) v deň, kedy má DST začať. Podobne, ak prechádzate z DST na štandardný čas, k zmene času dochádza medzi polnocou a 03:00 (lokálneho času) dátumu alebo dňa, kedy DST končí.

Ak používate iné automatické metódy na úpravu letného času v kombinácii s časovou zónou, ktorá dodržiava letný čas, musíte zakázať ostatné metódy. Inak môže váš lokálny systém posunúť DST o viac ako 1 hodinu.

### **Súvisiace koncepty**

"Čas" na [strane](#page-8-0) 3

Čas v systéme zahrňuje niekoľko základných pojmov času, napríklad časové zóny, koordinovaný univerzálny čas (UTC), systémový čas a čas úlohy. Každý systém alebo oddiel používa systémový čas. Systémový čas sa zobrazuje prostredníctvom systémovej hodnoty času dňa.

# **Scenáre: Práca s časovými zónami a úpravami času**

Tieto scenáre vám pomôžu úplne využívať funkciu riadenia času. Slúžia ako pomôcka pri vykonávaní konkrétnych úloh. Každý scenár popisuje konkrétnu situáciu a identifikuje, ako treba používať riadenie času, aby vyhovovalo potrebám vášho podniku.

# **Scenár: Vytvorenie časovej zóny použitím súboru správ pre skrátené a úplné názvy**

Môžete vytvoriť časovú zónu, ktorá používa súbor správ. Súbor správ obsahuje úplný a skrátený názov časovej zóny.

### **Situácia**

Ako administrátor vytvárate časovú zónu špecifickú pre potreby vašej spoločnosti. Keď tak robíte, chcete aby sa názov časovej zóny získal zo súboru správ a nebol generovaný systémom.

Jedným z mnohých dôvodov, prečo chcete na uloženie úplných a skrátených názvov štandardného času a letného času (DST) použiť súbor správ, je preklad.

### **Ciele**

V tomto scenári chce MyCompany, Inc., aby jej časová zóna načítala názvy štandardného času a DST zo súboru správ.

Ciele tohto scenára sú nasledujúce:

- v Vytvoriť novú časovú zónu
- v Špecifikovať úplný a skrátený názov štandardného času použitím správy v súbore správ
- v Špecifikovať úplný a skrátený názov letného času použitím správy v súbore správ
- v Nechať časovú zónu načítať názvy jej štandardného času a DST zo súboru správ.

# <span id="page-25-0"></span>**Podrobnosti**

MyCompany, Inc. má vo svojom prostredí jeden systém (Systém A). Tento systém musí používať časovú zónu, ktorá špecifikuje na použitie súbor správ pre úplný a skrátený názov časovej zóny.

- v Systém A používa i5/OS V5R3 alebo novší a vykonáva všetky podnikové procesy.
- v Na komunikáciu so Systémom A používate IBM System i Access for Windows or IBM iSeries Access for Windows V5R3 alebo novší.

## **Požiadavky a predpoklady**

- v Systém A používa i5/OS V5R3 alebo novší.
- v Na komunikáciu so Systémom A používate IBM System i Access for Windows or IBM iSeries Access for Windows V5R3 alebo novší.
- v V systéme existuje knižnica MYLIB.

# **Kroky konfigurácie**

Ak chcete vytvoriť časovú zónu, ktorá používa súbor správ, postupujte nasledovne:

### **Súvisiace úlohy**

["Nastavenie](#page-34-0) časovej zóny po IPL" na strane 29

Na zmenu systémovej hodnoty časovej zóny (QTIMZON) po počiatočnom zavedení programov (IPL) môžete použiť System i Navigator. Použitím tejto metódy môžete tiež zabezpečiť správne nastavenie časovej zóny, ak hodnota odchýlky od koordinovaného univerzálneho času (UTC) nebola počas aktualizácie alebo inštalácie softvéru i5/OS správna.

### **Vytvorenie súboru správ, ktorý špecifikuje názvy štandardného času a DST**

Ak chcete pre názvy štandardného času a názvy letného času (DST) použiť súbor správ, musíte vytvoriť súbor správ, špecifikujúci názvy, ktoré treba použiť.

Ak chcete vytvoriť súbor správ, postupujte nasledovne:

- 1. Otvorte znakové rozhranie a pripojte sa k Systému A.
- 2. Z príkazového riadka zadajte nasledujúci príkaz a stlačte kláves F4 (Prompt): CRTMSGF
- 3. Zadajte MYTZMSG pre názov súboru správ.
- 4. Pre názov knižnice na uloženie súboru správ zadajte MYLIB, alebo zadajte názov existujúcej knižnice.
- 5. Stlačte Enter.
- 6. Ak chcete v súbore správ špecifikovať názvy Štandardného času, postupujte nasledovne:
	- a. Zadajte nasledujúci príkaz a stlačte kláves F4: ADDMSGD
	- b. Zadajte MSG1001 pre identifikátor správy.
	- c. Zadajte MYTZMSG pre súbor správ.
	- d. Zadajte MYLIB pre knižnicu.
	- e. Zadajte text prvej úrovne, ktorý je v jednoduchých úvodzovkách. Medzi jednoduché úvodzovky môžete zadať text, alebo ich môžete nechať prázdne. Jednoduché úvodzovky sú povinné.
	- f. Pre textovú správu druhej úrovne zadajte 'MCST MyCompany Standard Time' vrátane jednoduchých úvodzoviek. Prvých 10 znakov sa použije pre skrátený názov a ďalších 50 znakov sa použije pre úplný názov.
	- g. Stlačte Enter na vytvorenie opisu správy.
- 7. Ak chcete špecifikovať názvy DST v súbore správ, postupujte nasledovne:
	- a. Zadajte nasledujúci príkaz a stlačte kláves F4: ADDMSGD
	- b. Zadajte MSG1002 pre identifikátor správy.
- <span id="page-26-0"></span>c. Zadajte MYTZMSG pre súbor správ.
- d. Zadajte MYLIB pre knižnicu.
- e. Zadajte text prvej úrovne, ktorý je v jednoduchých úvodzovkách. Medzi jednoduché úvodzovky môžete zadať text, alebo ich môžete nechať prázdne. Jednoduché úvodzovky sú povinné.
- f. Pre textovú správu druhej úrovne zadajte 'MCDST MyCompany Daylight Saving Time' vrátane jednoduchých úvodzoviek. Prvých 10 znakov sa použije pre skrátený názov a ďalších 50 znakov sa použije pre úplný názov.
- g. Stlačte Enter na vytvorenie opisu správy.

V knižnici MYLIB teraz existuje súbor správ MYTZMSG a dve správy. Teraz musíte vytvoriť novú časovú zónu a špecifikovať tento súbor správ pre názvy štandardného času a názvy DST.

## **Vytvorenie novej časovej zóny, špecifikujúcej súbor správ, ktorý má byť použitý**

Po vytvorení súboru správ môžete vytvoriť novú časovú zónu, špecifikujúcu súbor správ, ktorý má byť použitý.

Ak chcete vytvoriť časovú zónu, postupujte nasledovne:

- 1. V System i Navigator rozviňte **My Connections** → *system-name* → **Configuration and Service** → **Time Management** → **Time Zones**.
- 2. Kliknite na **New**.
- 3. Na stránke General zadajte MYTIMEZONE pre **Identifikátor**.
- 4. Zadajte hodiny a minúty, ktoré majú tvoriť **odchýlku** od UTC.
- 5. Ak chcete pre úplné a skrátené názvy štandardného času použiť súbor správ, vytvorený v Kroku 1, uveďte nasledujúce informácie:
	- a. Vyberte **Use name specified in message**.
	- b. Do poľa **Message ID** zadajte MSG1001.
	- c. Do poľa **Message file** zadajte MYTZMSG.
	- d. Do poľa **Library** zadajte MYLIB.
- 6. Zadajte **časovú zónu, ktorá používa opis správy** do poľa **Description** .
- 7. Na stránke Daylight Saving Time vyberte **Enable Daylight Saving Time**.
- 8. Ak chcete použiť súbor správ, ktorý bol vytvorený v kroku 1 pre úplný a skrátený názov letného času, uveďte nasledujúce informácie:
	- a. Vyberte **Use name specified in message**.
	- b. Do poľa **Message ID** zadajte MSG1002.
- 9. Uveďte, kedy má letný čas **Začať**.
- 10. Uveďte, kedy má letný čas **Skončiť**.
- 11. Po dokončení špecifikácie vlastností časovej zóny kliknite na tlačidlo **OK**.

#### V zozname **Available time zones** sa zobrazí MYTIMEZONE.

Pomoc špecifickú pre každé pole nájdete v online pomoci.

**Poznámka:** Časové zóny sú pôvodne vytvorené s oprávnením na použitie (\*USE), aj keď vytvárate časovú zónu založenú na existujúcej časovej zóne. Ak chcete oprávnenie na časovú zónu zmeniť, v dialógovom okne Time Zones kliknite na **Edit**. Potom na stránke General kliknite na **Permissions** a upravte oprávnenie na objekt časovej zóny.

Časová zóna je vytvorená a zobrazená v zozname **Available time zones**. Ak chcete novú časovú zónu používať v Systéme A, kliknite na **Change system value**.

# <span id="page-27-0"></span>**Scenár: Zmena začiatku alebo konca DST v dôsledku programov, zohľadňujúcich čas**

Programy, zohľadňujúce čas, ktorých spúšťanie je naplánované na časový rámec, počas ktorého buď začína alebo končí letný čas (DST), môžu zaznamenať nepredvídateľné výsledky. Ak sa chcete vyhnúť tejto situácii, zmenu môžete vykonať v čase, keď vo vašom systéme začína alebo končí DST.

### **Situácia**

Spúšťanie programov zohľadňujúcich čas je naplánované na hodinu, kedy DST začína alebo končí. Pretože táto hodina sa vynechá alebo opakuje, programy zohľadňujúce čas môžu zaznamenať nepredvídateľné výsledky. Môže dôjsť k nasledujúcim stavom:

- v Úlohy môžu bežať dvakrát a majú teda zbytočný dopad na výkon systému.
- Úlohy nemôžu bežať vôbec; práca teda nebude dokončená.
- Programy môžu načítať nesprávnu hodnotu času.

### **Ciele**

Začiatok alebo koniec DST (v závislosti od toho, čo platí) treba naplánovať tak, aby k nemu došlo počas iného časového úseku. Odlišný časový úsek je potrebný, pretože máte naplánované na spustenie programy citlivé na čas počas časového úseku špecifikovaného pre aktuálnu časovú zónu.

Ciele tohto scenára sú nasledujúce:

- v Umožniť programom citlivým na čas spustenie v plánovanom čase
- v Zmeniť buď aktuálny čas začiatku alebo konca DST na časový úsek, kedy sa majú spustiť programy, ktoré nezohľadňujú čas
- v Dočasne použiť inú časovú zónu, ktorá má časový úsek začiatku alebo koca letného času, ktorý neovplyvňuje programy citlivé na čas

### **Podrobnosti**

Ak je spustenie úlohy naplánované na hodinu, ktorá sa buď vynecháva alebo opakuje, alebo ak úloha momentálne beží (v závislosti od toho, či začínate alebo končíte DST), systém môže zaznamenať chyby. Napríklad, ak DST začína o 02:00, čas vášho systému sa o 02:00 posunie dopredu o 1 hodinu. V tomto prípade systém nerozpozná hodinu od 02:00 do 03:00. Počas tejto hodiny nie je možné naplánovať spúšťanie úloh zohľadňujúcich čas. Táto istá situácia platí pre koniec DST. Počas hodiny, ktorá sa zopakuje, nemôžete plánovať úlohy.

Ak zmeníte DST na časový úsek, kedy je naplánované spúšťanie programov, ktoré nezohľadňujú čas, môžete ďalej používať aktuálnu časovú zónu. Po vstupe DST do platnosti musíte však zmeniť začiatok alebo koniec DST naspäť na pôvodnú hodnotu.

Ak vytvoríte novú časovú zónu, založenú na aktuálnej časovej zóne, nemusíte meniť vlastnosti letného času aktuálnej časovej zóny. Po zmene letného času však musíte zmeniť systémovú hodnotu časovej zóny späť na pôvodnú časovú zónu.

## **Kroky obnovy**

Ak máte naplánované spúšťať úlohy počas začiatku alebo konca DST, DST môžete pozdržať alebo môžete vytvoriť novú časovú zónu, ktorá používa pre DST iné časy začiatku alebo ukončenia. Ak používate časovú zónu dodanú IBM, vytvorte novú časovú zónu založenú na dodanej časovej zóne. Toto zaistí, že nezmeníte časovú zónu, ktorá je dodaná so systémom. V inom prípade pozdržte letný čas úpravou opisu časovej zóny.

#### **Súvisiace koncepty**

<span id="page-28-0"></span>["Časová](#page-15-0) zóna" na strane 10

Operačný systém i5/OS poskytuje mnoho časových zón. Môžete použiť niektorú z časových zón, dodaných so systémom, alebo si môžete vytvoriť svoje vlastné časové zóny.

### **Metóda 1: Pozdržanie DST pre aktuálnu časovú zónu**

Jedným spôsobom vyriešenia problému, že musíte naplánovať spustenie úloh na začiatku alebo konci letného času (DST), je pozdržanie DST.

Ak chcete DST pozdržať pre aktuálnu časovú zónu, vykonajte nasledujúce kroky.

- 1. V System i Navigator rozviňte **My Connections**  $\rightarrow$  *system-name*  $\rightarrow$  Configuration and Service  $\rightarrow$  Time **Management** → **Time Zones**.
- 2. Pozrite si časové zóny vypísané v poli **Available time zones** a vyberte časovú zónu systému.
- 3. Kliknite na **Edit**.
- 4. Na stránke Daylight Saving Time page zmeňte pole Daylight Saving Time **Start** alebo **End** na čas, kedy úlohy zohľadňujúce čas nie sú aktívne.
- 5. Kliknite na **OK** na uloženie a zatvorenie vlastností časovej zóny.
- 6. Kliknutím na **OK** zatvorte dialógové okno Time Zones.

K začiatku alebo koncu DST dochádza počas špecifikovanej hodnoty času. Ak nechcete tieto hodnoty času použiť pre dodržanie ďalšieho DST, musíte hodnotu času zmeniť naspäť na pôvodný čas začiatku alebo ukončenia. Tým sa zabezpečí jej správne nastavenie pre dodržanie ďalšieho DST.

### **Metóda 2: Vytvorenie novej časovej zóny so správnymi hodnotami DST**

Ak používate časovú zónu dodanú spoločnosťou IBM, môžete podľa dodanej časovej zóny vytvoriť novú časovú zónu, aby ste sa vyhli problému, že musíte naplánovať spustenie úloh na začiatku alebo konci letného času (DST).

Ak chcete vytvoriť novú časovú zónu pomocou správnych hodnôt DST, postupujte nasledovne:

- 1. V System i Navigator rozviňte **My Connections** → *system-name* → **Configuration and Service** → **Time Management** → **Time Zones**.
- 2. Pozrite si časové zóny vypísané v poli **Available time zones** a vyberte časovú zónu, ktorú chcete skopírovať.
- 3. Kliknite na **New Based On**.
- 4. Zadajte **identifikátor** časovej zóny.
- 5. Skontrolujte, či sú vlastnosti časovej zóny na stránke General správne.
- 6. Na stránke Daylight Saving Time špecifikujte čas začiatku alebo ukončenia letného času. Presvedčte sa, že čas začiatku alebo ukončenia nie je v konflikte s programami citlivými na čas.
- 7. Po ukončení zadávania všetkých vlastností časovej zóny kliknite na **OK**, aby sa vytvorila časová zóna.
- 8. Vyberte časovú zónu zo zoznamu **Available time zones**.
- 9. Kliknite na **Change system value**.
- 10. Kliknite na **OK** na potvrdenie zmeny systémovej hodnoty.
- 11. Kliknutím na **OK** zatvorte dialógové okno Time Zones.

Ak ste túto časovú zónu vytvorili na dočasné používanie, po zmene DST musíte zmeniť systémovú hodnotu časovej zóny (QTIMZON) naspäť na pôvodnú časovú zónu.

# **Scenár: Posunutie systémového času o 3 minúty**

Systémový čas môžete manuálne posunúť o 3 minúty. Úprava času je odlišná od zmeny systémovej hodnoty času dňa. Úprava času je odporúčanou metódou pre zmeny systémového času.

## **Situácia**

Ako administrátor vašej podnikovej siete musíte udržiavať systémový čas na svojej platforme System i. Váš systém je nastavený na používanie zóny východného štandardného času, všimnite si však, že systémový čas vo vašom systéme je posunutý o 3 minúty. Namiesto manuálneho nastavenia systémového času použitím systémovej hodnoty času dňa musíte upraviť čas, aby ste zabezpečili beh vašich úloh so správnym časom. Toto tiež zabezpečí, že čas neposkočí buď dopredu alebo dozadu jednou okamžitou zmenou.

### **Ciele**

V tomto scenári spoločnosť MyCompany, Inc. potrebuje nastaviť systémový čas o 3 minúty. Úlohy získavajú svoje časové hodnoty zo systémového času. Preto je dôležité, aby bol systémový čas presný, aby úlohy bežali so správnym časom.

Ciele tohto scenára sú nasledujúce:

- v Posunutie systémového času o 3 minúty dozadu
- v Zabezpečenie behu vašich úloh so správnym časom
- v Zabezpečenie, že čas neposkočí dopredu alebo dozadu jednou okamžitou zmenou

## **Podrobnosti**

Systémový čas v Systéme A je o 3 minúty dopredu. Systémový čas sa musí spomaliť pokiaľ nebude nastavený o 3 minúty menej ako je aktuálny čas. Systémovú hodnotu času dňa nemôžete zmeniť manuálne, pretože to môže v podstate zopakovať posledné 3 minúty systémového času. Tento typ opakovania môže spôsobiť nepredvídateľné chyby, ak bežia programy, zohľadňujúce čas.

### **Požiadavky a predpoklady**

Na základe tohto scenára musí váš systém spĺňať nasledujúce požiadavky na vykonanie úpravy času:

- Používate i5/OS V5R3 alebo novší.
- v Na komunikáciu so svojím systémom používate IBM System i Access for Windows alebo IBM iSeries Access for Windows V5R3 alebo novší.
- v Váš systém nezískava UTC z externého časového zdroja.

Okrem toho by ste mali vypnúť všetky aplikácie na udržiavanie času, ktoré sa používajú. Manuálna úprava času môže kolidovať so všetkými úpravami, ktoré môže vykonávať aplikácia na udržiavanie času.

## **Kroky úpravy času**

Za predpokladu, že úpravy času sú vo vašom systéme povolené, vykonajte nasledujúce kroky:

- 1. V System i Navigator rozviňte **My Connections** → **System A** → **Configuration and Service** → **Time Management** → **Time Adjustment**.
- 2. V dialógovom okne Time Adjustment kliknite na **Start a new time adjustment**. Ak prebieha úprava času, aktuálna úprava času sa zastaví. Skôr ako budete pokračovať, presvedčte sa, že aktuálna úprava času sa môže zastaviť.
- 3. Špecifikujte **-0:03:00** (3 minúty).
- 4. Kliknite na **OK** na spustenie úpravy času.
- 5. Zobrazte polia **Time Adjustment** v dialógovom okne Time Adjustment. Mali by byť zobrazené tieto polia:
	- Adjustment in progress: Yes
	- v Adjustment remaining: HH:MM:SS (kde HH reprezentuje hodiny, MM reprezentuje minúty a SS reprezentuje sekundy)
	- v Estimated time until completion: HH:MM:SS

<span id="page-30-0"></span>Úprava času bude pokračovať, pokiaľ systémový čas nedosiahne uvedenú časovú hodnotu. Kliknite na **Refresh Now**, aby sa zaktualizovali zobrazené štatistiky.

#### **Súvisiace koncepty**

["Úprava](#page-13-0) času" na strane 8

Na nastavenie systémového času môžete použiť funkciu úpravy času System i Navigator, alebo na automatické nastavenie systémového času môžete použiť aplikáciu na udržiavanie času.

## **Nastavenie riadenia času**

Ak chcete začať využívať funkciu riadenia času, svoje systémy musíte nastaviť na používanie riadenia času. Svoje systémy musíte nastaviť napríklad na používanie časových zón a aplikácií na úpravu času.

Vykonajte nasledujúce úlohy:

#### **Súvisiace koncepty**

["Riadenie](#page-39-0) časových zón" na strane 34

Systémová hodnota časovej zóny (QTIMZON) špecifikuje názov popisu časovej zóny, používaného na výpočet lokálneho systémového času. V závislosti od popisu časovej zóny, ktorý sa používa, môže operačný systém i5/OS automaticky upraviť lokálny systémový čas na dodržiavanie letného času (DST).

"Riadenie [systémového](#page-36-0) času" na strane 31

Svoj systémový čas môžete riadiť rôznymi spôsobmi. Na vykonanie úprav času môžete použiť aplikáciu na udržiavanie času, alebo môžete úpravu času špecifikovať manuálne.

# **Preskúmanie vašej siete systémov**

Pred nastavením vašich systémov na používanie riadenia času musíte svoje systémy preskúmať s ohľadom na to, ktorú časovú zónu treba použiť a či vaše systémy spĺňajú príslušné hardvérové a softvérové požiadavky, potrebné na vykonanie úprav času.

Časové zóny a funkcie úpravy času môžete použiť vo vzájomnej kombinácii alebo samostatne.

Ak plánujete používať funkciu časových zón operačného systému i5/OS, musíte určiť časovú zónu, ktorá sa má používať pre každý systém. Jeden fyzický systém je možné rozdeliť na logické systémy (oddiely), ktoré používajú odlišné časové zóny.

Ak plánujete používať aplikáciu na udržiavanie času, systém musí spĺňať príslušné hardvérové a softvérové požiadavky, |

potrebné na používanie funkcie úpravy času System i Navigator. Aby ste mohli vykonať úpravy času, musíte používať |

i5/OS V5R3 alebo novší. |

Pri skúmaní vašich systémov venujte pozornosť nasledujúcim otázkam:

- v V ktorej časovej zóne sú užívatelia systému?
- v V ktorej časovej zóne chcete spúšťať úlohy? Čas úlohy zodpovedá systémovému času, ktorý je odvodený od časovej zóny.
- v Splnil systém príslušné hardvérové a softvérové požiadavky, aby bolo možné na vykonanie úprav času použiť aplikáciu na udržiavanie času?

Po vyhodnotení potrieb časovej zóny každého systému a systémových požiadaviek pre úpravy času môžete nastaviť časovú zónu každého systému.

# **Nastavenie systémovej hodnoty časovej zóny (QTIMZON)**

Systémovú hodnotu QTIMZON môžete nastaviť pred aktualizáciou softvéru i5/OS, buď počas počiatočného zavedenia programov (IPL) alebo po inštalácii, použitím System i Navigator.

Vami použitá metóda závisí od toho, či prechádzate z predchádzajúceho vydania alebo inštalujete operačný systém. Inak môžete s časovou zónou pracovať vždy použitím System i Navigator.

<span id="page-31-0"></span>**Poznámka:** Ak je výsledkom zmeny popisu inej časovej zóny iná odchýlka, táto zmena bude mať za následok zmenu lokálneho systémového času, systémovej hodnoty QTIME. Okrem toho, systémová hodnota QUTCOFFSET sa zmení tak, aby vyhovovala tejto novej odchýlke.

#### **Súvisiace koncepty**

["Riadenie](#page-39-0) časových zón" na strane 34

Systémová hodnota časovej zóny (QTIMZON) špecifikuje názov popisu časovej zóny, používaného na výpočet lokálneho systémového času. V závislosti od popisu časovej zóny, ktorý sa používa, môže operačný systém i5/OS automaticky upraviť lokálny systémový čas na dodržiavanie letného času (DST).

### **Nastavenie časovej zóny pred aktualizáciou na i5/OS V5R3 alebo novší**

Ak máte nainštalované predchádzajúce vydanie operačného systému i5/OS a prechádzate na i5/OS V5R3 alebo novší, pred aktualizáciou vášho systému na nové vydanie musíte nastaviť časovú zónu. Táto metóda je preferovaná, pretože vaša časová zóna môže byť správne nastavená hneď po dokončení aktualizácie.

Ak chcete nastaviť časovú zónu pred aktualizáciou, musíte mať podporované vydanie pre aktualizáciu softvéru i5/OS.

Na zadefinovanie objektu časovej zóny pre systém pred aktualizáciou softvéru i5/OS vytvorte v systémovej knižnici (QSYS) oblasť údajov s názvom QWCTIMZON. Keď vykonáte počiatočné zavedenie programov (IPL), systém použije tento objekt pri pokuse o určenie predvolenej hodnoty pre systémovú hodnotu časovej zóny (QTIMZON).

Ak chcete vytvoriť dátovú oblasť pre časovú zónu, postupujte nasledovne:

- 1. Prihláste sa do systému použitím relácie emulátora 5250.
- 2. Zadajte nasledujúci príkaz a stlačte kláves F4: CRTDTAARA
- 3. Zadajte QWCTIMZON pre názov dátovej oblasti (DTAARA).
- 4. Zadajte QSYS pre knižnicu dátovej oblasti (DTAARA).
- 5. Zadajte \*CHAR pre parameter Type.
- 6. Stlačte Enter.

*Tabuľka 1. Príklad*

- 7. Pre parameter dĺžky zadajte hodnotu 16.
- 8. Pre úvodnú hodnotu použite nasledujúci formát:

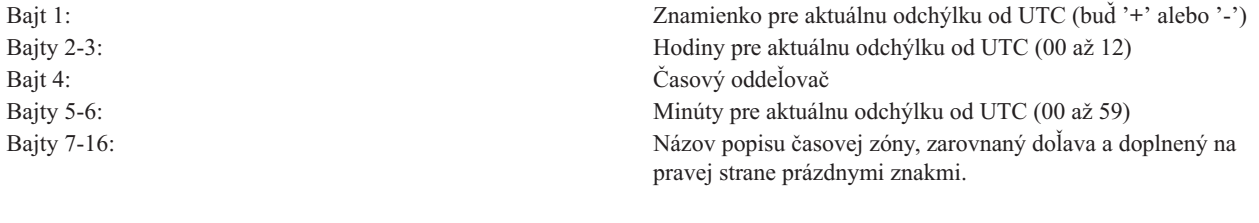

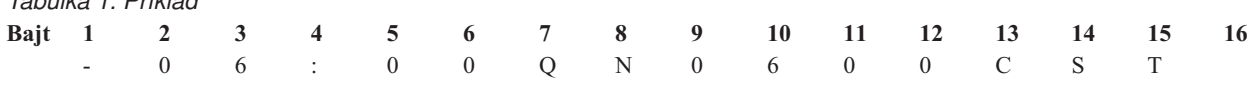

9. Stlačte Enter na vytvorenie dátovej oblasti.

Počas aktualizácie operačného systému použije systém túto oblasť údajov na nastavenie systémovej hodnoty časovej zóny (QTIMZON).

#### **Súvisiace koncepty**

["Časová](#page-15-0) zóna" na strane 10

Operačný systém i5/OS poskytuje mnoho časových zón. Môžete použiť niektorú z časových zón, dodaných so systémom, alebo si môžete vytvoriť svoje vlastné časové zóny.

#### **Súvisiaci odkaz**

<span id="page-32-0"></span>"Úvodné [nastavenie](#page-22-0) časovej zóny" na strane 17

Počas úvodného spustenia nastaví operačný systém i5/OS počiatočnú časovú zónu. V tejto téme sa dozviete, ako systém určí počiatočnú hodnotu pre systémovú hodnotu časovej zóny (QTIMZON).

#### **Súvisiace informácie**

Systémové hodnoty dátumu a času: Časová zóna

### **Nastavenie hodnoty odchýlky rokov pred aktualizáciou operačného systému** |

Ak aktualizujete systém, dodržiavajúci iný ako gregoriánsky kalendár, na i5/OS V6R1 alebo novší, hodnotu odchýlky |

rokov musíte nastaviť pred aktualizáciou tohto systému na nové vydanie. Táto metóda je preferovaná, pretože vaša | časová zóna môže byť správne nastavená s touto odchýlkou rokov hneď po dokončení aktualizácie. |

Pred aktualizáciou vykonajte nasledujúce kroky: |

- 1. Na základe časovej zóny, aktuálne používanej vaším systémom, vytvorte užívateľom definovaný objekt časovej zóny. | |
	- a. V System i Navigator rozviňte **My Connections**  $\rightarrow$  *your system*  $\rightarrow$  Configuration and Service  $\rightarrow$  Time **Management** → **Time Zones**.
	- b. Kliknite na **New Based On**.

| | | |

| | | | | | | | |

> | |||

| | | | |

 $\mathbf{I}$ 

- c. Podľa potreby vyplňte polia.
- 2. V knižnici QSYS vytvorte oblasť údajov QWCYEAROFS. |

Oblasť údajov QWCYEAROFS má byť oblasť znakových údajov s minimálnou dĺžkou 14 znakov.

- a. Prihláste sa do systému použitím relácie emulátora 5250.
- b. Zadajte nasledujúci príkaz a stlačte kláves F4 (Prompt): CRTDTAARA
- c. Pre názov oblasti údajov zadajte QWCYEAROFS.
- d. Pre knižnicu oblasti údajov zadajte QSYS.
- e. Pre parameter Type zadajte \*CHAR a stlačte kláves Enter.
- f. Pre parameter Length zadajte 14.
	- g. Pre pole Initial value použite nasledujúci formát a stlačte kláves Enter:

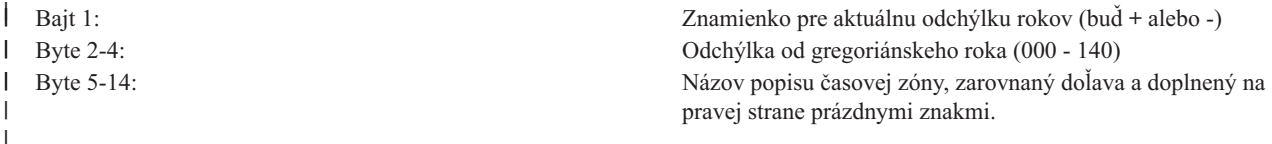

Na označenie, že aktuálny objekt časovej zóny, špecifikovaný v systémovej hodnote časovej zóny (QTIMZON), treba zmeniť, môžete použiť špeciálnu hodnotu \*SYSVAL. Ak použijete túto špeciálnu hodnotu, musíte vykonať dodatočný krok, v ktorom nastavíte systémovú hodnotu QTIMZON s objektom časovej zóny, ktorý vytvoríte (v kroku 1) pred aktualizáciou. Ak časová zóna, ktorú uvediete, neexistuje, bude použitá aktuálna hodnota QTIMZON.

Systém počas aktualizácie operačného systému dodržiava nasledujúce pravidlá pre nastavenie systémovej hodnoty | QTIMZON. |

*Tabuľka 2. Nastavenie systémovej hodnoty QTIMZON* |

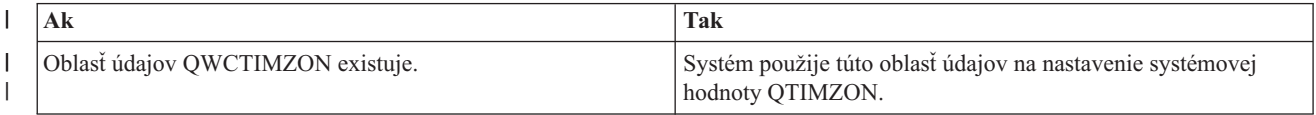

*Tabuľka 2. Nastavenie systémovej hodnoty QTIMZON (pokračovanie)*

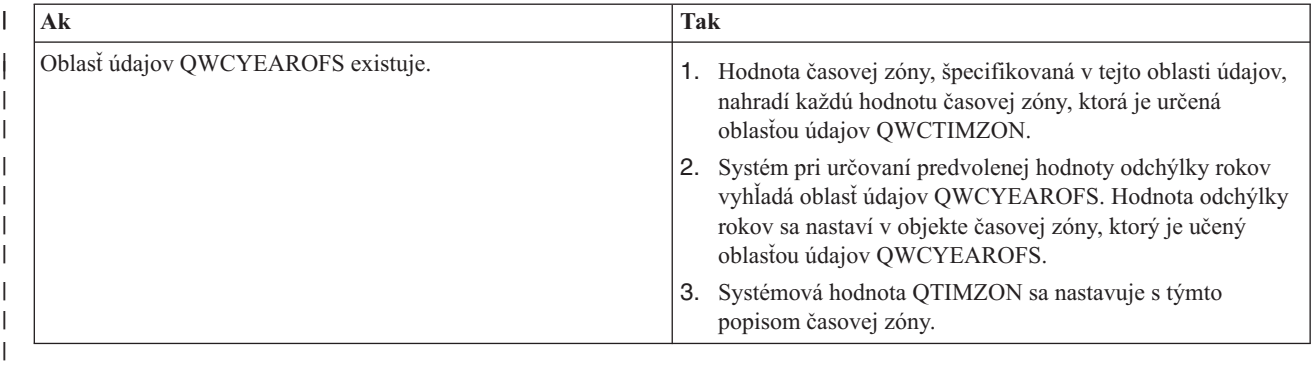

Bližšie informácie o oblasti údajov QWCTIMZON nájdete v "Nastavenie časovej zóny pred [aktualizáciou](#page-31-0) na i5/OS | V5R3 alebo [novší"](#page-31-0) na strane 26. |

### **Vzorový obsah oblasti údajov** |

Uvádzame niekoľko príkladov obsahu oblasti údajov. |

```
1...5...0...<br>-057QP0400UTC2
   -057QP0400UTC2 Example 1 (Thai Buddhist)
                     Example 2 (Japan)
   -057*SYSVAL Example 3 (Thai Buddhist with *SYSVAL)
|
|
|
|
```
#### **Súvisiace úlohy** |

| |

<span id="page-33-0"></span>|

["Vytvorenie](#page-39-0) časovej zóny" na strane 34 |

Použitím funkcie riadenia času produktu System i Navigator môžete vytvoriť časovú zónu, vyhovujúcu vaším

potrebám. Môžete vytvoriť buď novú časovú zónu alebo novú časovú zónu, založenú na existujúcej časovej zóne.

### **Nastavenie časovej zóny počas obsluhovaného IPL**

Systémovú hodnotu časovej zóny (QTIMZON) môžete nastaviť počas obsluhovaného počiatočného zavedenia programov (IPL) operačného systému i5/OS. Táto metóda je preferovaná v prípade inštalácie softvéru na nový systém alebo oddiel, pretože zabezpečuje správne nastavenie časovej zóny hneď po vykonaní IPL.

Obrazovka IPL Options vám umožňuje zadať dátum, čas a časovú zónu pre váš systém (nepriamo sa tiež nastaví vaša odchýlka od UTC). Ak sa zmení pole zóny systémového času, overte, či sú dátum a čas nastavené správne. Nastavením týchto troch polí sa nastavia príslušné systémové hodnoty dátumu a času, aby odrážali tieto hodnoty.

Ak chcete vašu časovú zónu nastaviť počas obsluhovaného IPL, postupujte nasledovne:

1. Na obrazovke IPL Options presuňte kurzor na riadok, ktorý obsahuje pole System time zone a zadajte identifikátor časovej zóny, alebo stlačením klávesu F4 (Prompt) otvorte obrazovku Select Time Zone Description.

<span id="page-34-0"></span>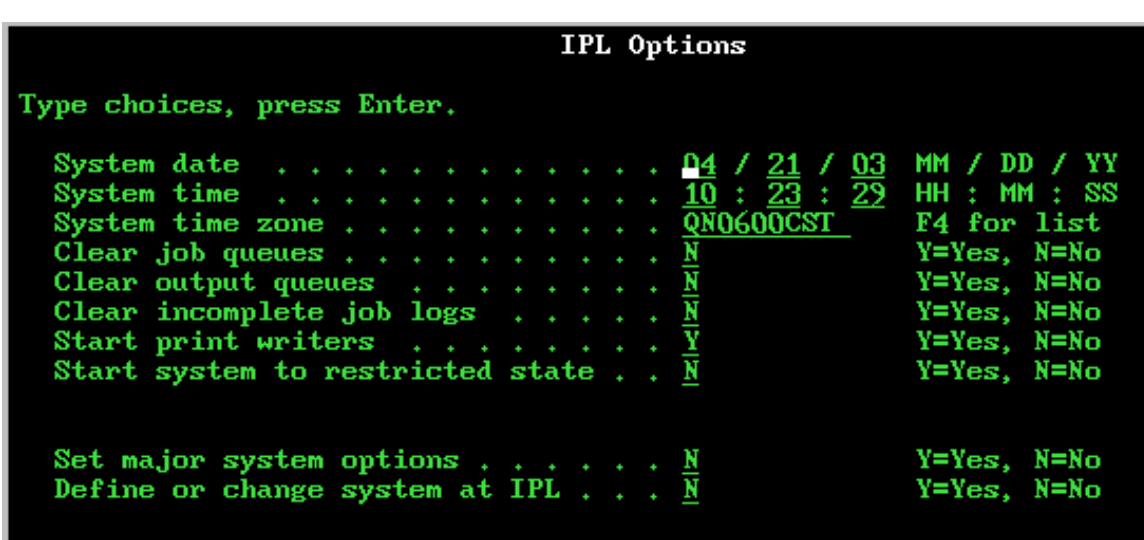

- 2. Ak na výber časovej zóny použijete dialógové okno Select Time Zone Description, vykonajte nasledujúce kroky:
	- a. Na obrazovke Select Time Zone Description napíšte 1 vedľa časovej zóny, ktorú chcete používať.
	- b. Stlačte Enter pre návrat na obrazovku IPL Options. Pole System time zone je aktualizované podľa časovej zóny, ktorú ste vybrali.
- 3. Presvedčte sa, že pole System time je správne.
- 4. Presvedčte sa, že pole System date je správne.
- 5. Stlačte Enter a pokračujte s IPL.
- **Poznámka:** Ak pole System time zone nastavíte na obrazovke IPL Options, táto nová hodnota dostane prednosť pred predchádzajúcou hodnotou nastavenou systémom.

#### **Súvisiaci odkaz**

"Úvodné [nastavenie](#page-22-0) časovej zóny" na strane 17

Počas úvodného spustenia nastaví operačný systém i5/OS počiatočnú časovú zónu. V tejto téme sa dozviete, ako systém určí počiatočnú hodnotu pre systémovú hodnotu časovej zóny (QTIMZON).

### **Nastavenie časovej zóny po IPL**

Na zmenu systémovej hodnoty časovej zóny (QTIMZON) po počiatočnom zavedení programov (IPL) môžete použiť System i Navigator. Použitím tejto metódy môžete tiež zabezpečiť správne nastavenie časovej zóny, ak hodnota odchýlky od koordinovaného univerzálneho času (UTC) nebola počas aktualizácie alebo inštalácie softvéru i5/OS správna.

Systémovú hodnotu QTIMZON môžete zmeniť alebo upraviť použitím System i Navigator. Túto systémovú hodnotu môžete špecifikovať aj v relácii emulátora 5250 použitím príkazu WRKSYSVAL (Work with System Values) alebo príkazu CHGSYSVAL (Change System Value).

**Poznámka:** Ak je výsledkom zmeny popisu inej časovej zóny iná odchýlka, táto zmena bude mať za následok zmenu lokálneho systémového času, systémovej hodnoty QTIME. Okrem toho, systémová hodnota QUTCOFFSET sa zmení tak, aby vyhovovala tejto novej odchýlke.

Ak chcete systémovú hodnotu časovej zóny (QTIMZON) zmeniť použitím System i Navigator, postupujte nasledovne:

- 1. V System i Navigator rozviňte **My Connections**  $\rightarrow$  *system-name*  $\rightarrow$  Configuration and Service  $\rightarrow$  Time **Management** → **Time Zones**.
- 2. Pozrite si časové zóny vypísané v poli **Available time zones** a vyberte časovú zónu, ktorú chcete používať v systéme. Môžete si vytvoriť aj svoju vlastnú časovú zónu.
- 3. Kliknite na **Change system value**.

<span id="page-35-0"></span>4. Kliknite na **OK** a pokračujte s požiadavkou na zmenu.

Viac informácií špecifických pre každé pole nájdete v online pomoci.

#### **Súvisiace koncepty**

["Časová](#page-15-0) zóna" na strane 10

Operačný systém i5/OS poskytuje mnoho časových zón. Môžete použiť niektorú z časových zón, dodaných so systémom, alebo si môžete vytvoriť svoje vlastné časové zóny.

"Scenár: [Vytvorenie](#page-24-0) časovej zóny použitím súboru správ pre skrátené a úplné názvy" na strane 19 Môžete vytvoriť časovú zónu, ktorá používa súbor správ. Súbor správ obsahuje úplný a skrátený názov časovej zóny.

#### **Súvisiace úlohy**

["Vytvorenie](#page-39-0) časovej zóny" na strane 34

Použitím funkcie riadenia času produktu System i Navigator môžete vytvoriť časovú zónu, vyhovujúcu vaším potrebám. Môžete vytvoriť buď novú časovú zónu alebo novú časovú zónu, založenú na existujúcej časovej zóne.

# **Nastavenie udržiavania času**

Ak chcete na synchronizáciu vášho systémového času s externým zdrojom času použiť aplikáciu na udržiavanie času, túto aplikáciu musíte nakonfigurovať v každom systéme. Môžete použiť aplikáciu na udržiavanie času SNTP (Simple Network Time Protocol) alebo svoju vlastnú aplikáciu.

Aby vaša aplikácia na udržiavanie času mohla vykonávať potrebné úpravy času, váš systém musí spĺňať príslušné |

hardvérové a softvérové požiadavky. Aby ste mohli vykonať úpravy času, musíte používať i5/OS V5R3 alebo novší. |

#### **Súvisiace koncepty**

"Aplikácie na [udržiavanie](#page-11-0) času" na strane 6

Aplikácia na udržiavanie času udržiava systémový čas pomocou externého časového zdroja.

### **Tipy pre programovanie aplikácií na udržiavanie času**

Uvádzame niektoré základné techniky správneho nastavenia typickej aplikácie na udržiavanie času.

Každá aplikácia na udržiavanie času je osobitá pre vaše podnikové prostredie. Na udržiavanie času môžete používať aplikáciu SNTP (Simple Network Time Protocol) dodanú spoločnosťou IBM alebo svoju vlastnú aplikáciu.

Pri písaní aplikácie na udržiavanie času musíte zabezpečiť, aby softvér pred spustením skontroloval systémovú hodnotu úpravy času (QTIMADJ). Ak má táto systémová hodnota identifikátor pre iný softvér na úpravu času, potom by mal spúšťaný softvér upozorniť užívateľa na tento potenciálny konflikt a potvrdiť, že by sa mal spustiť tento softvér na úpravu času. Keď nie je so systémovou hodnotou úpravy času (QTIMADJ) združený identifikátor, softvér by mal aktualizovať systémovú hodnotu na identifikovanie, že je teraz zodpovedná za úpravu systémových hodín. Softvér pre úpravu času by mal pred ukončením znova skontrolovať túto systémovú hodnotu. Systémová hodnota úpravy času (QTIMADJ) by mala byť nastavená na hodnotu None (\*NONE), iba ak aktuálna hodnota identifikuje tento softvér na úpravu času, ktorý končí.

Môžete použiť SNTP aplikáciu dodanú IBM ako aplikáciu na udržiavanie času. Aplikácia SNTP môže vystupovať ako klient alebo ako server.

#### **Súvisiace koncepty**

"SNTP ako aplikácia na [udržiavanie](#page-36-0) času pre váš systém" na strane 31 Ak nemáte svoju vlastnú aplikáciu na udržiavanie času, alebo ak chcete využívať aplikáciu na udržiavanie času, dodanú spoločnosťou IBM, môžete používať SNTP (Simple Network Time Protocol).

#### **Súvisiace úlohy**

"Chcem zastaviť SNTP (Simple Network Time [Protocol\)"](#page-48-0) na strane 43 Existujú okolnosti, za ktorých budete pravdepodobne musieť zastaviť SNTP (Simple Network Time Protocol). V tejto téme sa dozviete, ako to urobiť v rozličných situáciách.

#### **Súvisiace informácie**

<span id="page-36-0"></span>Systémové hodnoty dátumu a času: Úprava času

### **SNTP ako aplikácia na udržiavanie času pre váš systém**

Ak nemáte svoju vlastnú aplikáciu na udržiavanie času, alebo ak chcete využívať aplikáciu na udržiavanie času, dodanú spoločnosťou IBM, môžete používať SNTP (Simple Network Time Protocol).

Aby ste pochopili rôzne spôsoby, ktorými môžete nakonfigurovať SNTP, musíte sa oboznámiť s nasledujúcimi základnými pojmami a ich súvisiacimi témami:

#### **Klient SNTP**

Ak je SNTP nakonfigurovaný ako klient, systém načíta hodnotu času z externého zdroja času. Môžete špecifikovať, z ktorého zdroja sa má hodnota času načítať. Táto externá hodnota času sa porovnáva so systémovým časom. Ak sa hodnota času nezhoduje s externým zdrojom času, začne upravovanie času. Systémový čas sa bude upravovať až do dosiahnutia príslušnej hodnoty času.

#### **Server SNTP**

Keď je SNTP nakonfigurovaný ako server, systém pošle jeho systémový čas na klientov, ktorí sú k nemu pripojení. Ak sa hodnoty času klienta nezhodujú s časom servera SNTP, začne upravovanie času. Systémový čas klienta sa bude upravovať až do dosiahnutia príslušnej hodnoty času.

#### **Scenár: Synchronizácia času s i5/OS (SNTP ako klient a server)**

V tomto prípade systém, špecifikovaný ako klient/server SNTP, načíta čas z externého zdroja času a tento čas použije na udržiavanie svojho lokálneho systémového času. Lokálny systémový čas je poskytnutý aj ostatným systémom, pripojeným k tomuto systému. Časová hodnota lokálneho systému sa porovnáva so systémovým časom každého klienta. Ak sa ktorákoľvek z hodnôt systémového času odlišuje od lokálneho systémového času v systéme, špecifikovanom ako server SNTP, začne upravovanie času.

#### **Súvisiace koncepty**

"Tipy pre [programovanie](#page-35-0) aplikácií na udržiavanie času" na strane 30 Uvádzame niektoré základné techniky správneho nastavenia typickej aplikácie na udržiavanie času.

#### **Súvisiace informácie**

Klient SNTP Server SNTP Scenár: Synchronizácia času s i5/OS

# **Riadenie systémového času**

Svoj systémový čas môžete riadiť rôznymi spôsobmi. Na vykonanie úprav času môžete použiť aplikáciu na udržiavanie času, alebo môžete úpravu času špecifikovať manuálne.

Okrem toho si pravdepodobne budete musieť pozrieť čas úlohy, aby ste zabezpečili správnu špecifikáciu časovej zóny.

#### **Súvisiace úlohy**

["Nastavenie](#page-30-0) riadenia času" na strane 25

Ak chcete začať využívať funkciu riadenia času, svoje systémy musíte nastaviť na používanie riadenia času. Svoje systémy musíte nastaviť napríklad na používanie časových zón a aplikácií na úpravu času.

# **Aktualizácia systémového času**

Systémový čas môžete upraviť preferovanou metódou úpravy času. Ak potrebujete systémový čas zmeniť okamžite, môžete ho manuálne zmeniť použitím systémovej hodnoty času dňa.

Ak váš systémový čas nie je správny alebo úlohy bežia s nesprávnym časom, pravdepodobne budete musieť systémový čas upraviť alebo zmeniť. Metóda úpravy času je preferovanou metódou zmeny systémového času, pokiaľ nemusíte systémový čas zmeniť o viac než dve hodiny.

#### **Súvisiace koncepty**

<span id="page-37-0"></span>["Úprava](#page-13-0) času" na strane 8

Na nastavenie systémového času môžete použiť funkciu úpravy času System i Navigator, alebo na automatické nastavenie systémového času môžete použiť aplikáciu na udržiavanie času.

#### **Súvisiace úlohy**

"Kontrola [systémových](#page-38-0) hodnôt, súvisiacich s časom" na strane 33

V operačnom systéme i5/OS môžete zobrazovať alebo meniť systémové hodnoty, súvisiace s časom. Medzi tieto systémové hodnoty patria Čas dňa (QTIME), Odchýlka od UTC (QUTCOFFSET) a Časová zóna (QTIMZON).

["Systémový](#page-44-0) čas sa odchyľuje o viac ako 2 hodiny" na strane 39

Táto situácia môže nastať v prípade, ak bol váš systémový čas nesprávne nastavený na dodržiavanie letného času (DST), alebo ak bola počas inštalácie i5/OS nesprávne nastavená časová zóna.

### **Používanie funkcie úpravy času**

Ak potrebujete posunúť systémový čas o 2 alebo menej hodín, na zmenu systémového času použite funkciu úpravy času.

Úprava času je preferovaná pred manuálnou zmenou systémovej hodnoty času dňa, pretože postupne zvýši alebo zníži rýchlosť, ktorou sa čas posúva dopredu a nerobí jedinú okamžitú zmenu času. Veľký skok v čase, dopredu alebo dozadu, môže spôsobiť nečakané chyby, ak úlohy súčasne pristupujú k systémovému času.

Ak sa váš systémový čas odchyľuje o viac ako 2 hodiny a nemusíte okamžite zmeniť systémový čas, môžete použiť viacnásobné úpravy času, aby ste dosiahli želanú časovú hodnotu. Ak sa napríklad váš systémový čas odchyľuje o 3 hodiny, môžete vykonať 2-hodinovú úpravu času a 1-hodinovú úpravu času, aby ste vykonali celkovú úpravu o 3 hodiny.

Ak chcete vykonať úpravu času, postupujte nasledovne:

- 1. V System i Navigator rozviňte **My Connections** → *system-name* → **Configuration and Service** → **Time Management** → **Time Adjustment**.
- 2. V dialógovom okne Time Adjustment kliknite na **Start New Time Adjustment**. Ak prebieha úprava času, aktuálna úprava času je zastavená. Skôr ako budete pokračovať, presvedčte sa, že ste zastavili aktuálnu úpravu.
- 3. Zadajte želanú hodnotu úpravy času.
- 4. Kliknite na **OK**, aby sa začala úprava času.
- 5. Zobrazte polia **Time Adjustment** v dialógovom okne Time Adjustment. Mali by byť zobrazené tieto polia:
	- Adjustment in progress: Yes
	- Adjustment remaining: HH:MM:SS
	- v Estimated time until completion: HH:MM:SS
- 6. Kliknutím na tlačidlo **OK** zatvorte dialógové okno Time Adjustment.

Podrobnosti nájdete v online pomoci k úprave času.

### **Manuálna zmena systémovej hodnoty času dňa**

Ak je váš systémový čas posunutý o viac ako 2 hodiny a potrebujete ho okamžite zmeniť, musíte manuálne zmeniť systémovú hodnotu času dňa. Čas môžete upravovať viackrát, až do dosiahnutia príslušnej hodnoty času.

Váš systémový čas môže byť posunutý o viac ako 2 hodiny z mnohých príčin:

- v Systémová hodnota časovej zóny (QTIMZON) nie je nastavená správne.
- v Aplikácia na udržiavanie času nefunguje správne.
- v Systémová hodnota odchýlky od UTC (QUTCOFFSET) nie je nastavená správne.

Pred manuálnou zmenou systémového času skontrolujte správnosť nasledujúcich nastavení:

- Časová zóna
- · Odchýlka od UTC

<span id="page-38-0"></span>Ak je systémový čas napriek tomu posunutý o 2 hodiny a vy ho potrebujete okamžite zmeniť, postupujte nasledovne:

- 1. V System i Navigator rozviňte **My Connections** → *system-name* → **Configuration and Service** → **System Values** → **Date and Time**.
- 2. Na stránke Time v poli **Time of day** špecifikujte požadovanú hodnotu času.
- 3. Kliknite na **OK** na potvrdenie zmeny času dňa.
- 4. Kliknutím na tlačidlo **OK** zatvorte dialógové okno Date and Time.
- **Poznámka:** Pred vykonaním zmeny na systémovej hodnote času dňa zabezpečte, aby nebežali žiadne úlohy, zohľadňujúce čas. Zmena systémovej hodnoty môže mať za následok nepredvídateľné chyby, ak úlohy pristupujú do systémového času súčasne.

#### **Súvisiace informácie**

Systémové hodnoty dátumu a času: Časová zóna

Systémové hodnoty dátumu a času: Odchýlka od koordinovaného univerzálneho času (UTC)

Systémové hodnoty dátumu a času: Čas dňa

# **Zobrazenie času úlohy**

Ak ste špecifikovali novú časovú zónu, zobrazením vlastností úlohy môžete skontrolovať, či táto úloha beží so správnym časom. Vlastnosti úlohy budete pravdepodobne chcieť zobraziť aj v prípade, ak ste nakonfigurovali aplikáciu na udržiavanie času.

Lokálny čas úlohy je ekvivalentom systémového času.

Zobrazením času úlohy môžete zistiť, či je váš systém správne nastavený. Ak úloha nebeží so správnym časom, môžete vykonať niektoré akcie na odstránenie problémov.

Ak si chcete overiť, či úlohy bežia so správnym časom, postupujte nasledovne:

- 1. Vyhľadajte úlohu v System i Navigator.
- 2. Keď nájdete príslušnú úlohu, kliknite pravým tlačidlom na úlohu a vyberte **Properties**.
- 3. V dialógovom okne **Properties** vyberte stránku **Date/Time**.
- 4. Pozrite si pole **Job local date and time**.
- 5. Ak sú dátum a čas úlohy správne, kliknutím na tlačidlo **OK** zatvorte dialógové okno Properties.
- 6. Ak dátum alebo čas úlohy nie je správny, skontrolujte, či sú správne nasledujúce nastavenia:
	- Časová zóna úlohy
	- v Odchýlka od koordinovaného univerzálneho času (UTC)

#### **Súvisiace informácie**

Vyhľadávanie úloh

Systémové hodnoty dátumu a času: Časová zóna

Systémové hodnoty dátumu a času: Odchýlka od koordinovaného univerzálneho času (UTC)

# **Kontrola systémových hodnôt, súvisiacich s časom**

V operačnom systéme i5/OS môžete zobrazovať alebo meniť systémové hodnoty, súvisiace s časom. Medzi tieto systémové hodnoty patria Čas dňa (QTIME), Odchýlka od UTC (QUTCOFFSET) a Časová zóna (QTIMZON).

Ak chcete zobraziť tieto systémové hodnoty, súvisiace s časom a ich priradené hodnoty, postupujte nasledovne:

- 1. V System i Navigator rozviňte **My Connections** → *system-name* → **Configuration and Service** → **System Values** → **Date and Time**.
- 2. Na stránke Time zistite, či prebieha úprava času.
	- a. Ak prebieha úprava, pole **Time of day** nebude odrážať hodnotu upraveného času, pokiaľ úprava neskončí. Pokračujte [krokom](#page-39-0) 4.
- <span id="page-39-0"></span>b. Ak úprava neprebieha, pokračujte nasledujúcim krokom.
- 3. Overte, že **Time of day** je správny. Ak chcete správne upraviť čas, pozrite si tému Aktualizácia systémového času.
- 4. Skontrolujte, či je hodnota **Odchýlka od koordinovaného univerzálneho času (UTC)** správna. Ak táto hodnota správna nie je, pozrite si nasledujúce informácie:
	- a. Ak používate System i Access for Windows alebo iSeries Access for Windows V5R3 alebo novší s i5/OS V5R3 alebo novším, skontrolujte vlastnosti časovej zóny. Odchýlka od UTC je určená používanou časovou zónou na systéme.
	- b. Ak používate iSeries Access for Windows V5R2 alebo starší s i5/OS V5R3 alebo novším, pomocou znakového rozhrania skontrolujte systémovú hodnotu časovej zóny (QTIMZON). Použite príkaz WRKSYSVAL (Work with System Values).
	- c. Ak používate iSeries Access for Windows V5R2 alebo starší s OS/400 V5R2 alebo starším, systémovú hodnotu odchýlky od UTC zmeňte na správnu hodnotu.
- 5. Kliknite na **OK**, aby sa zatvorilo okno so systémovými hodnotami **dátumu a času**.

#### **Súvisiace úlohy**

["Aktualizácia](#page-36-0) systémového času" na strane 31

Systémový čas môžete upraviť preferovanou metódou úpravy času. Ak potrebujete systémový čas zmeniť okamžite, môžete ho manuálne zmeniť použitím systémovej hodnoty času dňa.

["Kontrola](#page-41-0) vlastností časovej zóny" na strane 36

Systémovú hodnotu časovej zóny môžete zobraziť alebo zmeniť.

"Počas inštalácie i5/OS bola [nesprávne](#page-43-0) nastavená odchýlka od UTC" na strane 38 Ak počas inštalácie nebola správne nastavená systémová hodnota odchýlky od UTC (QUTCOFFSET), pravdepodobne je nesprávna počiatočná hodnota časovej zóny pre váš systém.

["Systémový](#page-43-0) čas je nesprávny a úlohy nebežia so správnym časom" na strane 38 Ak je váš systémový čas nesprávny a vaše úlohy nebežia so správnym časom, pravdepodobne neboli správne špecifikované nastavenia času.

["Systémový](#page-44-0) čas sa odchyľuje o viac ako 2 hodiny" na strane 39

Táto situácia môže nastať v prípade, ak bol váš systémový čas nesprávne nastavený na dodržiavanie letného času (DST), alebo ak bola počas inštalácie i5/OS nesprávne nastavená časová zóna.

# **Riadenie časových zón**

Systémová hodnota časovej zóny (QTIMZON) špecifikuje názov popisu časovej zóny, používaného na výpočet lokálneho systémového času. V závislosti od popisu časovej zóny, ktorý sa používa, môže operačný systém i5/OS automaticky upraviť lokálny systémový čas na dodržiavanie letného času (DST).

#### **Súvisiace koncepty**

"Čas" na [strane](#page-8-0) 3

Čas v systéme zahrňuje niekoľko základných pojmov času, napríklad časové zóny, koordinovaný univerzálny čas (UTC), systémový čas a čas úlohy. Každý systém alebo oddiel používa systémový čas. Systémový čas sa zobrazuje prostredníctvom systémovej hodnoty času dňa.

#### **Súvisiace úlohy**

["Nastavenie](#page-30-0) riadenia času" na strane 25

Ak chcete začať využívať funkciu riadenia času, svoje systémy musíte nastaviť na používanie riadenia času. Svoje systémy musíte nastaviť napríklad na používanie časových zón a aplikácií na úpravu času.

"Nastavenie systémovej hodnoty časovej zóny [\(QTIMZON\)"](#page-30-0) na strane 25

Systémovú hodnotu QTIMZON môžete nastaviť pred aktualizáciou softvéru i5/OS, buď počas počiatočného zavedenia programov (IPL) alebo po inštalácii, použitím System i Navigator.

# **Vytvorenie časovej zóny**

Použitím funkcie riadenia času produktu System i Navigator môžete vytvoriť časovú zónu, vyhovujúcu vaším potrebám. Môžete vytvoriť buď novú časovú zónu alebo novú časovú zónu, založenú na existujúcej časovej zóne. <span id="page-40-0"></span>Metóda, ktorú zvolíte, závisí od vlastností časovej zóny, ktorú chcete používať. Ak sú vlastnosti časovej zóny, ktorú chcete vytvoriť, podobné vlastnostiam existujúcej časovej zóny, použite metódu New based on.

Pri inštalácii operačného systému i5/OS sú časové zóny, dodané spoločnosťou IBM, prepísané. Všetky identifikátory časových zón, dodaných spoločnosťou IBM, začínajú znakom Q a názvy časových zón sa získavajú zo súboru správ QCPFMSG. Ak vytvoríte časovú zónu (t.j. novú alebo založenú na existujúcej časovej zóne), identifikátor tejto časovej zóny nesmie začínať znakom Q. Všetky identifikátory časových zón, začínajúce znakom Q, sú vyhradené pre IBM.

Ak chcete vytvoriť časovú zónu, postupujte nasledovne:

- 1. V System i Navigator rozviňte **My Connections** → *system-name* → **Configuration and Service** → **Time Management** → **Time Zones**.
- 2. Pozrite si časové zóny vypísané v poli **Available time zones**.
- 3. Ak je existujúca časová zóna podobná časovej zóne, ktorú chcete vytvoriť, vyberte túto časovú zónu a kliknite na **New based on**. Inak kliknite na **New**.
- 4. Na stránke General špecifikujte vlastnosti časovej zóny. Do poľa **Alternate name** môžete zadať alternatívny názov, ktorý poskytuje ďalšie informácie pre popis časovej zóny. Toto pole indikuje Olsonovu hodnotu, používanú jazykom Java. Informácie o predvolených hodnotách alternatívneho názvu pre popisy časových zón, dodávaných spoločnosťou IBM, nájdete v ["Časová](#page-15-0) zóna" na strane 10. | | | |
- Ak systém používa kalendár iný ako gregoriánsky, pre popis časovej zóny systému musíte špecifikovať správnu hodnotu odchýlky rokov. | |
	- 5. Na stránke Daylight Saving Time špecifikujte vlastnosti časovej zóny.
	- 6. Kliknite na **OK** na uloženie a zatvorenie vlastností časovej zóny.

Viac informácií špecifických pre každé pole nájdete v online pomoci.

**Poznámka:** Časové zóny sa najprv vytvárajú s oprávnením na používanie (\*USE), aj keď vytvárate časovú zónu na základe existujúcej časovej zóny. Ak chcete oprávnenie na časovú zónu zmeniť, v dialógovom okne Time Zones kliknite na **Edit**, potom kliknite na **Permissions** na stránke General a upravte oprávnenie na objekt časovej zóny.

Časová zóna je vytvorená a objaví sa v zozname **Available time zones**. Keď chcete použiť túto novú časovú zónu vo svojom systéme, kliknite na **Change system value**.

#### **Súvisiace koncepty**

["Časová](#page-15-0) zóna" na strane 10

Operačný systém i5/OS poskytuje mnoho časových zón. Môžete použiť niektorú z časových zón, dodaných so systémom, alebo si môžete vytvoriť svoje vlastné časové zóny.

#### **Súvisiace úlohy**

["Nastavenie](#page-34-0) časovej zóny po IPL" na strane 29

Na zmenu systémovej hodnoty časovej zóny (QTIMZON) po počiatočnom zavedení programov (IPL) môžete použiť System i Navigator. Použitím tejto metódy môžete tiež zabezpečiť správne nastavenie časovej zóny, ak hodnota odchýlky od koordinovaného univerzálneho času (UTC) nebola počas aktualizácie alebo inštalácie softvéru i5/OS správna.

# **Úprava časovej zóny**

Ak vytvoríte časovú zónu a neskôr si uvedomíte, že nie je správne nastavená niektorá vlastnosť, túto časovú zónu môžete upraviť. Časovú zónu môžete upraviť počas jej používania systémom.

Pred úpravou časovej zóny sa musíte presvedčiť, či máte na jej úpravu potrebné oprávnenie.

Pri úprave časovej zóny postupujte nasledovne:

1. V System i Navigator rozviňte **My Connections** → *system-name* → **Configuration and Service** → **Time Management** → **Time Zones**.

- <span id="page-41-0"></span>2. V dialógovom okne Time Zones zobrazte časové zóny, uvedené v poli **Available time zones**, a vyberte časovú zónu, ktorú chcete upraviť.
- 3. Kliknite na **Edit**.
- 4. Na stránke General upravte vlastnosti. Pomoc špecifickú pre každé pole nájdete v online pomoci.
- 5. Na stránke Daylight Saving Time upravte vlastnosti. Pomoc špecifickú pre každé pole nájdete v online pomoci.
- 6. Kliknite na **OK** na uloženie a zatvorenie vlastností časovej zóny.

Úspešne ste upravili časovú zónu. Zmeny nadobudnú účinok okamžite.

#### **Súvisiace koncepty**

["Časová](#page-15-0) zóna" na strane 10

Operačný systém i5/OS poskytuje mnoho časových zón. Môžete použiť niektorú z časových zón, dodaných so systémom, alebo si môžete vytvoriť svoje vlastné časové zóny.

#### **Súvisiace úlohy**

["Nemôžem](#page-46-0) zmeniť časovú zónu" na strane 41

Ak nemôžete upraviť časovú zónu, zvyčajným dôvodom je, že nemáte príslušné oprávnenie.

# **Vymazanie časovej zóny**

Keď vymažete časovú zónu, objekt časovej zóny sa odstráni zo systému. K objektu časovej zóny už nemáte prístup.

Vymazávať môžete iba časové zóny, na ktoré máte oprávnenie. Okrem toho nemôžete vymazávať časovú zónu, ktorá sa práve používa v systéme.

**Poznámka:** Časové zóny, dodané spoločnosťou IBM, by ste vymazávať nemali.

Ak chcete vymazať časovú zónu, postupujte nasledovne:

- 1. V System i Navigator rozviňte **My Connections** → *system-name* → **Configuration and Service** → **Time Management** → **Time Zones**.
- 2. V dialógovom okne Time Zones zobrazte časové zóny, uvedené v poli **Available time zones**, a vyberte časovú zónu, ktorú chcete vymazať.
- 3. Kliknite na **Delete**.
- 4. Kliknite na **OK** na potvrdenie vymazania.
- 5. Kliknutím na tlačidlo **OK** zatvorte dialógové okno Time Zones.

#### **Súvisiace koncepty**

["Časová](#page-15-0) zóna" na strane 10

Operačný systém i5/OS poskytuje mnoho časových zón. Môžete použiť niektorú z časových zón, dodaných so systémom, alebo si môžete vytvoriť svoje vlastné časové zóny.

# **Kontrola vlastností časovej zóny**

Systémovú hodnotu časovej zóny môžete zobraziť alebo zmeniť.

Môžete použiť časovú zónu, dodanú so systémom, alebo si môžete vytvoriť svoju vlastnú časovú zónu. Ak chcete upraviť časovú zónu, dodanú so systémom, musíte vytvoriť novú časovú zónu, založenú na dodanej časovej zóne. Tým sa zabezpečí, že upravená časová zóna nebude v prípade aktualizácie alebo preinštalovania operačného systému i5/OS nahradená.

- 1. V System i Navigator rozviňte **My Connections** → *system-name* → **Configuration and Service** → **Time Management** → **Time Zones**.
- 2. V dialógovom okne Time Zones skontrolujte, či je časová zóna, špecifikovaná v poli **Current time zone system value**, správna.
	- a. Ak aktuálna časová zóna nie je správna, vyberte časovú zónu zo zoznamu dostupných časových zón a kliknite na **Change system value**. V opačnom prípade vytvorte novú časovú zónu.
- b. Kliknite na **OK** na potvrdenie zmeny systémovej hodnoty.
- <span id="page-42-0"></span>3. Vyberte aktuálnu časovú zónu zo zoznamu **dostupných časových zón** a kliknite na **Edit**.
- 4. Na stránke General skontrolujte, či je správne špecifikovaná **Odchýlka**.
- 5. Na stránke Daylight Saving Time v prípade potreby skontrolujte, či je správne špecifikovaný čas začiatku a konca letného času.
- 6. Kliknite na **OK** na zatvorenie vlastností časovej zóny.
- 7. Kliknutím na tlačidlo **OK** zatvorte dialógové okno Time Zones.

#### **Súvisiace úlohy**

"Kontrola [systémových](#page-38-0) hodnôt, súvisiacich s časom" na strane 33

V operačnom systéme i5/OS môžete zobrazovať alebo meniť systémové hodnoty, súvisiace s časom. Medzi tieto systémové hodnoty patria Čas dňa (QTIME), Odchýlka od UTC (QUTCOFFSET) a Časová zóna (QTIMZON).

["Vytvorenie](#page-39-0) časovej zóny" na strane 34

Použitím funkcie riadenia času produktu System i Navigator môžete vytvoriť časovú zónu, vyhovujúcu vaším potrebám. Môžete vytvoriť buď novú časovú zónu alebo novú časovú zónu, založenú na existujúcej časovej zóne.

"Počas inštalácie i5/OS bola [nesprávne](#page-43-0) nastavená odchýlka od UTC" na strane 38

Ak počas inštalácie nebola správne nastavená systémová hodnota odchýlky od UTC (QUTCOFFSET), pravdepodobne je nesprávna počiatočná hodnota časovej zóny pre váš systém.

["Systémový](#page-43-0) čas je nesprávny a úlohy nebežia so správnym časom" na strane 38

Ak je váš systémový čas nesprávny a vaše úlohy nebežia so správnym časom, pravdepodobne neboli správne špecifikované nastavenia času.

["Systémový](#page-44-0) čas sa odchyľuje o viac ako 2 hodiny" na strane 39

Táto situácia môže nastať v prípade, ak bol váš systémový čas nesprávne nastavený na dodržiavanie letného času (DST), alebo ak bola počas inštalácie i5/OS nesprávne nastavená časová zóna.

# **Kontrola vlastností správ časovej zóny**

Ak sa názvy štandardného času alebo názvy letného času (DST) pre časovú zónu nezobrazia pri použití súboru správ na načítanie týchto názvov správne, skontrolujte vlastnosti správ časovej zóny.

Ak chcete skontrolovať názvy štandardného času a názvy DST pre časovú zónu, postupujte nasledovne:

- 1. V System i Navigator rozviňte **My Connections** → *system-name* → **Configuration and Service** → **Time Management** → **Time Zones**.
- 2. Zo zoznamu **Available time zones** vyberte časovú zónu, s ktorou chcete pracovať.
- 3. Kliknite na **Edit**.
- 4. Na stránke General skontrolujte, či je správne špecifikovaný **súbor správ**.
- 5. Skontrolujte, či je správne špecifikovaný názov **knižnice**.
- 6. Presvedčte sa, že je vybraté **Use name specified in message**.
- 7. Presvedčte sa, že **ID správy** je špecifikované správne.
- 8. Ak váš systém dodržiava DST, vykonaním nasledujúcich krokov skontrolujte, či sú správne špecifikované vlastnosti správ DST:
	- a. Na stránke Daylight Saving Time skontrolujte, či je vybratá voľba **Enable daylight saving time**.
	- b. Skontrolujte, či je vybraté **Use name specified in message**.
	- c. Skontrolujte, či je správne špecifikované **ID správy**.
- 9. Kliknite na **OK** na zatvorenie vlastností časovej zóny.

Ak sa názvy štandardného času alebo názvy DST stále zobrazujú nesprávne, pokračujte s procesom obnovy, uvedeným v téme o odstraňovaní problémov "Moja časová zóna nezobrazuje správne názov [štandardného](#page-47-0) času a názov DST" na [strane](#page-47-0) 42.

# <span id="page-43-0"></span>**Odstraňovanie problémov s riadením času**

Váš systém môže zaznamenať problémy so systémovým časom. Tieto informácie poskytujú riešenia a kroky obnovy pre niektoré bežné problémy so systémovým časom.

### **Súvisiace informácie**

Odstraňovanie problémov s SNTP

- Odstraňovanie problémov
- Servis a podpora

# **Počas inštalácie i5/OS bola nesprávne nastavená odchýlka od UTC**

Ak počas inštalácie nebola správne nastavená systémová hodnota odchýlky od UTC (QUTCOFFSET), pravdepodobne je nesprávna počiatočná hodnota časovej zóny pre váš systém.

Ak časovú zónu nastavíte pred inštaláciou operačného systému i5/OS, odchýlka od UTC sa nastaví podľa vami špecifikovanej časovej zóny. Ak časovú zónu nastavíte počas počiatočného zavedenia programov (IPL), odchýlka od UTC sa nastaví podľa časovej zóny, ktorú ste špecifikovali počas IPL. Inak je odchýlka od UTC stanovená podľa počiatočnej hodnoty časovej zóny.

Táto téma o odstraňovaní problémov predpokladá, že systémovú hodnotu časovej zóny (QTIMZON) ste nenastavili pred inštaláciou alebo počas IPL.

Táto odchýlka môže byť nesprávna, ak došlo ku ktorémukoľvek z nasledujúcich stavov:

- v Systémová hodnota odchýlky od UTC (QUTCOFFSET) bola nastavená na 00:00 (HH:MM) pred inštaláciou a nie je to skutočná odchýlka.
- v Systém počas inštalácie dodržal letný čas. Preto systém zvolil opis časovej zóny založený na nesprávnej odchýlke.

### **Kroky obnovy**

Systémová hodnota odchýlky od koordinovaného univerzálneho času (QUTCOFFSET) je odvodená zo systémovej hodnoty časovej zóny (QTIMZON). Takže, ak nie je správna časová zóna, nie je správna ani odchýlka. Po správnom nastavení systémovej hodnoty časovej zóny je správna aj odchýlka od UTC.

Ak chcete odstrániť tento problém, postupujte nasledovne:

- 1. Skontrolujte vlastnosti časovej zóny.
- 2. Skontrolujte systémové hodnoty času.

### **Súvisiace úlohy**

["Kontrola](#page-41-0) vlastností časovej zóny" na strane 36 Systémovú hodnotu časovej zóny môžete zobraziť alebo zmeniť.

"Kontrola [systémových](#page-38-0) hodnôt, súvisiacich s časom" na strane 33

V operačnom systéme i5/OS môžete zobrazovať alebo meniť systémové hodnoty, súvisiace s časom. Medzi tieto systémové hodnoty patria Čas dňa (QTIME), Odchýlka od UTC (QUTCOFFSET) a Časová zóna (QTIMZON).

### **Súvisiaci odkaz**

"Úvodné [nastavenie](#page-22-0) časovej zóny" na strane 17

Počas úvodného spustenia nastaví operačný systém i5/OS počiatočnú časovú zónu. V tejto téme sa dozviete, ako systém určí počiatočnú hodnotu pre systémovú hodnotu časovej zóny (QTIMZON).

#### **Súvisiace informácie**

Systémové hodnoty dátumu a času: Odchýlka od koordinovaného univerzálneho času (UTC)

# **Systémový čas je nesprávny a úlohy nebežia so správnym časom**

Ak je váš systémový čas nesprávny a vaše úlohy nebežia so správnym časom, pravdepodobne neboli správne špecifikované nastavenia času.

<span id="page-44-0"></span>Lokálny čas úlohy sa rovná systémovému času; preto, ak úlohy nebežia so správnym časom, pravdepodobne nie je správne špecifikovaný váš systémový čas. Systémový čas sa spolieha na viacero nastavení, ktoré sa viažu k času.

Príčinou nesprávnosti vášho systémového času môžu byť ktorékoľvek nasledujúce stavy:

- Časová zóna nie je špecifikovaná správne.
- v Systémová hodnota odchýlky od UTC (QUTCOFFSET) nebola počas inštalácie správne nastavená.
- v Môže prebiehať úprava času; takže systémový čas zatiaľ nedosiahol príslušnú hodnotu času.
- v Možno nie sú správne vlastnosti časovej zóny.

#### **Kroky obnovy**

Keď sa chcete presvedčiť, či sú vaše časové hodnoty špecifikované správne a zistiť, ako správne nastaviť systémový čas:

1. Skontrolujte, či sú vlastnosti časovej zóny správne.

2. Skontrolujte, či sú systémové hodnoty času správne.

#### **Súvisiace úlohy**

["Kontrola](#page-41-0) vlastností časovej zóny" na strane 36 Systémovú hodnotu časovej zóny môžete zobraziť alebo zmeniť.

"Kontrola [systémových](#page-38-0) hodnôt, súvisiacich s časom" na strane 33

V operačnom systéme i5/OS môžete zobrazovať alebo meniť systémové hodnoty, súvisiace s časom. Medzi tieto systémové hodnoty patria Čas dňa (QTIME), Odchýlka od UTC (QUTCOFFSET) a Časová zóna (QTIMZON).

#### **Súvisiaci odkaz**

"Úvodné [nastavenie](#page-22-0) časovej zóny" na strane 17

Počas úvodného spustenia nastaví operačný systém i5/OS počiatočnú časovú zónu. V tejto téme sa dozviete, ako systém určí počiatočnú hodnotu pre systémovú hodnotu časovej zóny (QTIMZON).

#### **Súvisiace informácie**

Systémové hodnoty dátumu a času: Odchýlka od koordinovaného univerzálneho času (UTC)

# **Systémový čas sa odchyľuje o viac ako 2 hodiny**

Táto situácia môže nastať v prípade, ak bol váš systémový čas nesprávne nastavený na dodržiavanie letného času (DST), alebo ak bola počas inštalácie i5/OS nesprávne nastavená časová zóna.

Ak sa systémový čas odchyľuje o viac ako 2 hodiny, môže dôjsť k jednému alebo viacerým nasledujúcim stavom:

- v Časová zóna automaticky upravila systémový čas o jednu hodinu kvôli letnému času a systémový čas bol upravený manuálne o jednu hodinu kvôli letnému času. Takže systémový čas bol upravený na letný čas o celkove 2 hodiny a nie o jednu hodinu.
- v Časová zóna bola nesprávne nastavená počas inštalácie operačného systému v dôsledku každého z nasledujúcich stavov:
	- Odchýlka použitá na určenie časovej zóny bola nesprávna.
	- Bola vybratá nesprávna časová zóna.
	- Odchýlka, uvedená v opise časovej zóny, bola nesprávna.

Ak sa pokúsite vykonať úpravu času o viac ako 2 hodiny, dostanete chybovú správu oznamujúcu, že nemôžete urobiť úpravu, ktorá je väčšia ako 2 hodiny.

#### **Kroky obnovy**

Na opravu tejto situácie môžete vykonať jednu alebo dve z nasledujúcich metód. Systémovú hodnotu času dňa môžete zmeniť manuálne, alebo môžete čas upravovať viackrát, až do dosiahnutia požadovanej hodnoty času. Metóda, ktorú použijete na zmenu času dňa, závisí od toho, ako rýchlo musí byť systémový čas opravený.

<span id="page-45-0"></span>Ak potrebujete systémový čas zmeniť okamžite, musíte manuálne zmeniť systémovú hodnotu času dňa. Ak nepotrebujete zmeniť systémový čas okamžite, môžete použiť viacero úprav času na postupné dosiahnutie želanej časovej hodnoty. Táto metóda úpravy vyžaduje viaceré úpravy času, pretože maximálna úprava času je 2 hodiny a váš systémový čas sa odchyľuje o viac ako 2 hodiny. Bližšie informácie o dôsledkoch manuálnej zmeny systémového času oproti použitiu úpravy času nájdete v téme Úprava času.

Pred zmenou systémového času použitím ktorejkoľvek metódy vykonajte nasledujúce kroky:

- 1. Skontrolujte vlastnosti časovej zóny.
- 2. Skontrolujte systémové hodnoty času.
- **Poznámka:** Ak vykonávate úpravu pomocou funkcie úpravy času, budete musieť vykonať viacero úprav času kým nedosiahnete požadovaný čas.

#### **Súvisiace koncepty**

["Úprava](#page-13-0) času" na strane 8

Na nastavenie systémového času môžete použiť funkciu úpravy času System i Navigator, alebo na automatické nastavenie systémového času môžete použiť aplikáciu na udržiavanie času.

#### **Súvisiace úlohy**

["Aktualizácia](#page-36-0) systémového času" na strane 31

Systémový čas môžete upraviť preferovanou metódou úpravy času. Ak potrebujete systémový čas zmeniť okamžite, môžete ho manuálne zmeniť použitím systémovej hodnoty času dňa.

["Kontrola](#page-41-0) vlastností časovej zóny" na strane 36

Systémovú hodnotu časovej zóny môžete zobraziť alebo zmeniť.

"Kontrola [systémových](#page-38-0) hodnôt, súvisiacich s časom" na strane 33

V operačnom systéme i5/OS môžete zobrazovať alebo meniť systémové hodnoty, súvisiace s časom. Medzi tieto systémové hodnoty patria Čas dňa (QTIME), Odchýlka od UTC (QUTCOFFSET) a Časová zóna (QTIMZON).

# **Systémový čas posunutý o 2 hodiny pre letný čas a nie o 1 hodinu**

Ak aktuálna systémová hodnota časovej zóny (QTIMZON) dodržiava letný čas (DST), systém automaticky zaktualizuje systémový čas pre DST. Ak je systém nastavený na používanie aj iných automatických úprav pre DST, môže dôjsť k viac ako jednej úprave času.

Ak je vaša systémová hodnota časovej zóny (QTIMZON) nastavená na východný štandardný čas (EST), váš systémový |

čas sa posunie o jednu hodinu dopredu v druhú marcovú nedeľu, aby dodržal východný letný čas (EDT). Okrem toho, |

plánovač úloh i5/OS System i Navigator ste nastavili na automatické posunutie systémového času o jednu hodinu |

dopredu v druhú marcovú nedeľu. S týmto prostredím sa systémový čas posunie v druhú marcovú nedeľu o dve hodiny |

dopredu, nie o jednu hodinu. |

#### **Kroky obnovy**

Ak bol váš systémový čas upravený inými automatickými metódami (napríklad plánovačom úloh i5/OS), musíte automatické upravovanie deaktivovať a systémový čas posunúť o 1 hodinu kvôli vyrovnaniu pre ďalšiu hodinu. Urobíte to nasledovne:

1. Deaktivujte všetky ostatné úpravy času, ak vami používaná časová zóna dodrží DST.

**Poznámka:** Kroky na zakázanie automatických úprav sú jedinečné pre aplikáciu, ktorú používate.

- 2. Vykonaním nasledujúcich krokov posuňte systémový čas o 1 hodinu:
	- a. V System i Navigator rozviňte **My Connections** → *system-name* → **Configuration and Service** → **Time Management** → **Time Adjustment**.
	- b. Kliknite na **Start New Time Adjustment**. Ak prebieha úprava času, aktuálna úprava času sa zastaví. Skôr ako budete pokračovať, presvedčte sa, že ste zastavili aktuálnu úpravu.
	- c. Špecifikujte jednu pozitívnu alebo negatívnu hodinu podľa toho, či začínate alebo ukončujete letný čas.
	- d. Kliknite na **OK** na spustenie úpravy času.

<span id="page-46-0"></span>e. Ak už úprava prebieha, kliknite na **OK** na zastavenie aktuálnej úpravy a začatie novej úpravy.

#### **Súvisiace informácie**

Systémové hodnoty dátumu a času: Časová zóna

# **Úprava času je nesprávna**

Ak aplikácia na udržiavanie času vykonáva nesprávnu úpravu času, alebo ak ste manuálne špecifikovali nesprávnu úpravu času, aktuálne upravovanie času môžete zastaviť.

Ak aplikácia na udržiavanie času nevykonáva správne úpravy času, alebo ak ste pre úpravu času špecifikovali nesprávnu hodnotu času, upravovanie času musíte zastaviť.

Tieto opravné kroky zastavia aktuálnu úpravu času, ktorá je nesprávna, či už bola iniciovaná aplikáciou na udržiavanie času alebo manuálne. Tieto kroky nezabránia aplikácii na udržiavanie času vykonávať ďalšie úpravy času. Ak chcete zabrániť aplikácii na udržiavanie času, aby robila ďalšie zmeny v systémovej hodnote, musíte zastaviť túto aplikáciu. Postup na zastavenie aplikácie je osobitý pre každú aplikáciu na udržiavanie času.

Keď sa úprava času zastaví, systémový čas bude nastavený na aktuálnu časovú hodnotu. Systém sa nevráti späť a nenastaví hodnotu času na pôvodné nastavenie, aké bolo pred začatím upravovania, ani toto upravovanie nedokončí. Preto musíte spustiť novú úpravu času na nastavenie systémového času späť na jeho pôvodnú hodnotu. Pôvodná hodnota je systémový čas spred začiatku úpravy času.

Ak chcete zastaviť aktuálnu úpravu času a špecifikovať správnu úpravu času, postupujte nasledovne:

- 1. V System i Navigator rozviňte **My Connections** → *system-name* → **Configuration and Service** → **Time Management** → **Time Adjustment**.
- 2. Pozrite si množstvo času v poli **Adjustment remaining**. Túto hodnotu budete potrebovať, keď budete chcieť upraviť čas na jeho pôvodnú hodnotu.
- 3. Kliknite na **Stop adjustment**.
- 4. Kliknite na **OK** na pokračovanie požiadavky.
- 5. Kliknite na **Start new time adjustment** na spustenie novej úpravy času.
- 6. Zadajte hodnotu **Amount of time**, ktorá zahŕňa množstvo času, o ktorý je systémový čas upravený nesprávne. Ak chcete zistiť množstvo času potrebné na úpravu systémového času na jeho pôvodnú hodnotu, od pôvodnej úpravy času odpočítajte zvyšnú úpravu (v 2). Toto je množstvo času na úpravu, ktoré vzniklo kvôli nesprávnej úprave času. Príklad je uvedený v časti **Detaily**.
- 7. Kliknite na **OK** na spustenie novej úpravy času.
- **Podrobnosti:** Ak chcete určiť množstvo času pre novú úpravu času, pozrite si tento príklad. Skôr ako prišlo k úprave času, systémový čas bol 14:30. Potom ste spustili úpravu času o -00:30:00 (30 minút späť). Potom ste zistili, že úprava času mala byť +00:30:00 (30 minút dopredu). V tom čase systém upravil 5 minút z celkových 30 minút. Pole úpravy času ukazovalo 00:25:00 (25 minút). Preto musíte spustiť novú úpravu času, ktorá vyrovná 5 minút, o ktoré bol čas upravený nesprávne. Nová úprava času musí byť +00:35:00 (35 minút dopredu), pričom 5 minút vyrovnáva nesprávnu úpravu, ktorá už bola vykonaná a 30 minút vyrovnáva správnu úpravu.

# **Nemôžem zmeniť časovú zónu**

Ak nemôžete upraviť časovú zónu, zvyčajným dôvodom je, že nemáte príslušné oprávnenie.

#### **Kroky obnovy**

Keď chcete upraviť časovú zónu, musíte mať oprávnenie na zmenu (\*CHANGE) na objekt časovej zóny. Každá časová zóna je pôvodne vytvorená s verejným oprávnením na používanie (\*USE), nie s oprávnením na zmenu (\*CHANGE), aj keď vytvoríte časovú zónu založenú na časovej zóne s iným oprávnením. Ak je však časová zóna vytvorená pomocou CL príkazu, môžete špecifikovať iné oprávnenie ako je oprávnenie na verejné používanie (\*USE).

<span id="page-47-0"></span>Ak nemáte oprávnenie na zmenu (\*CHANGE) a chcete upraviť časovú zónu, systémový administrátor alebo užívateľ s oprávnením na zmenu (\*CHANGE) a oprávnením na správu objektu (\*OBJMGT) vám musí dať oprávnenie. Oprávnenie na zmenu (\*CHANGE) možno udeliť verejnosti alebo len vám, špecifikovaním vášho mena užívateľa.

Ak chce správca systému alebo užívateľ s oprávnením na vykonávanie zmien (\*CHANGE) a oprávnením na riadenie objektu (\*OBJMGT) zmeniť úroveň oprávnenia, musí vykonať nasledujúce kroky:

- 1. V System i Navigator rozviňte **My Connections** → *system-name* → **Configuration and Service** → **Time Management** → **Time Zones**.
- 2. V dialógovom okne Time Zones zvýraznite časovú zónu, ktorú chcete upraviť.
- 3. Kliknite na **Edit**.
- 4. Na stránke General kliknite na **Permissions**.
- 5. V dialógovom okne Permissions vyberte oprávnenie na vykonanie zmien (\*CHANGE) pre verejnosť alebo kliknutím na **Add** udeľte oprávnenie na vykonanie zmien konkrétnemu užívateľovi.
- 6. Ak je treba, upravte oprávnenia.
- 7. Kliknutím na tlačidlo **OK** zatvorte dialógové okno Permissions.
- 8. Kliknite na **OK** na zatvorenie vlastností časovej zóny.
- 9. Kliknutím na tlačidlo **Close** zatvorte dialógové okno Time zones.
- **Poznámka:** Ak chcete upraviť jednu z časových zón dodaných spoločnosťou IBM, mali by ste podľa existujúcej časovej zóny vytvoriť novú časovú zónu. Týmto sa predíde strate vami vykonaných zmien pri inštalácii operačného systému i5/OS v budúcnosti.

#### **Súvisiace úlohy**

["Úprava](#page-40-0) časovej zóny" na strane 35

Ak vytvoríte časovú zónu a neskôr si uvedomíte, že nie je správne nastavená niektorá vlastnosť, túto časovú zónu môžete upraviť. Časovú zónu môžete upraviť počas jej používania systémom.

# **Moja časová zóna nezobrazuje správne názov štandardného času a názov DST**

Časová zóna používa na špecifikovanie úplného alebo skráteného názvu buď pre štandardný čas alebo pre letný čas (DST) súbor správ. Ak sa však systému nepodarí načítať správu, názvy časových zón sa nezobrazia správne.

Keď správu nie je možné načítať, parametre názvu v znakovom rozhraní zobrazia \*N (nie je k dispozícii) a polia pre názov časovej zóny v System i Navigator sú prázdne. Okrem toho, ak text druhej úrovne opisu správy nie je naformátovaný správne, názov sa zobrazí nesprávne.

#### **Kroky obnovy**

Ak časová zóna používa správu na špecifikáciu úplného alebo skráteného názvu časovej zóny, názvy sa nezobrazujú, ak nemáte oprávnenie na súbor správ alebo jeho knižnicu.

Ak máte oprávnenie na používanie súboru správ a jeho knižnice, vykonaním nasledujúcich krokov zabezpečte správne načítanie názvov zón zo súboru správ:

- 1. Zabezpečte, aby vlastnosti časovej zóny špecifikovali správnu knižnicu, súbor správ a ID správy.
- 2. Overte, či špecifikovaná knižnica existuje v systéme.
- 3. Overte, či súbor správ existuje v špecifikovanej knižnici.
- 4. Overte, či existuje ID správy v špecifikovanom súbore správ.
- 5. Overte, či je opis správy špecifikovaný v texte druhej úrovne správy a nie v texte prvej úrovne. Okrem toho overte, či je správa naformátovaná správne s prvými 10 znakmi ako skráteným názvom a ďalšími 50 znakmi ako úplným názvom.

# <span id="page-48-0"></span>**Chcem zastaviť SNTP (Simple Network Time Protocol)**

Existujú okolnosti, za ktorých budete pravdepodobne musieť zastaviť SNTP (Simple Network Time Protocol). V tejto téme sa dozviete, ako to urobiť v rozličných situáciách.

SNTP budete pravdepodobne musieť zastaviť z rôznych príčin. Napríklad SNTP budete pravdepodobne musieť zastaviť v prípade ktorejkoľvek z nasledujúcich situácií:

- v Chcete spustiť úpravu času a SNTP má spustenú úpravu času.
- SNTP nerobí správnu úpravu času.

#### **Kroky obnovy**

Metóda, ktorú použijete na zastavenie SNTP, závisí od toho, či chcete zabrániť spusteniu SNTP pri reštarte TCP/IP, alebo či chcete dočasne zastaviť SNTP pre aktuálnu reláciu TCP/IP. Pravdepodobne budete musieť použiť obe metódy obnovy, ak chcete SNTP zastaviť okamžite a nechcete ho spustiť pri reštarte TCP/IP.

#### **Súvisiace koncepty**

"Tipy pre [programovanie](#page-35-0) aplikácií na udržiavanie času" na strane 30

Uvádzame niektoré základné techniky správneho nastavenia typickej aplikácie na udržiavanie času.

#### **Súvisiace informácie**

Systémové hodnoty dátumu a času: Čas dňa

Systémové hodnoty dátumu a času: Časová zóna

Systémové hodnoty dátumu a času: Odchýlka od koordinovaného univerzálneho času (UTC)

### **Metóda 1: Zastavenie aktuálnej relácie SNTP**

Tieto pokyny zastavia klienta a server SNTP (Simple Network Time Protocol) pre aktuálnu reláciu TCP/IP. SNTP sa však znova spustí pri reštarte TCP/IP.

Vykonajte tieto kroky, ak chcete zastaviť sever SNTP dočasne.

- 1. V System i Navigator rozviňte **My Connections** → *system-name* → **Network** → **Servers** → **TCP/IP**.
- 2. Kliknite pravým tlačidlom na **SNTP** a vyberte **Stop**.

SNTP nevykoná počas aktuálnej relácie TCP/IP úpravu vášho systémového času. SNTP sa však opäť spustí pri reštarte TCP/IP. Ak chcete zabrániť spusteniu SNTP, keď začína nová relácia TCP/IP, vykonajte aj kroky uvedené v časti "Metóda 2: Zastavenie SNTP".

### **Metóda 2: Zastavenie SNTP**

Spusteniu klienta a servera SNTP (Simple Network Time Protocol) pri reštarte TCP/IP môžete zabrániť.

Vykonajte tieto kroky, ak chcete zabrániť spusteniu SNTP klient servera pri reštarte TCP/IP. Tieto inštrukcie nezastavia SNTP okamžite.

- 1. V System i Navigator rozviňte **My Connections** → *system-name* → **Network** → **Servers** → **TCP/IP**.
- 2. Kliknite pravým tlačidlom na **SNTP** a vyberte **Properties**.
- 3. Na stránke General zrušte výber **Client**, **Server** alebo oba, v závislosti od toho, ako bol SNTP pôvodne nakonfigurovaný. Pre systémy V5R2 alebo staršie zrušte výber **Start when TCP/IP is started**.
- 4. Kliknite na **OK**.

SNTP sa nespustí, keď začína nová relácia TCP/IP. Aktuálna relácia TCP/IP však môže stále vykonať úpravu času. Ak chcete SNTP zastaviť okamžite, postupujte podľa inštrukcií uvedených v časti "Metóda 1: Zastavenie aktuálnej relácie SNTP".

### **Ďalšie kroky obnovy**

Na zastavenie SNTP (Simple Network Time Protocol) budete musieť vykonať niekoľko ďalších krokov obnovy.

V závislosti od stavu, ktorý vás viedol k zastaveniu SNTP, budete pravdepodobne musieť zvážiť tieto ďalšie kroky obnovy:

- 1. Overte, či je externý časový zdroj SNTP špecifikovaný správne.
- 2. Overte, či spojenie medzi SNTP a externým časovým zdrojom funguje správne.
- 3. Ak používate i5/OS V5R3 alebo novší, skontrolujte, či je systémová hodnota časovej zóny špecifikovaná správne.
- 4. Ak používate OS/400 V5R2 alebo starší, skontrolujte, či je systémová hodnota odchýlky od koordinovaného univerzálneho času (UTC) špecifikovaná správne.
- 5. Skontrolujte, či je systémová hodnota času dňa špecifikovaná správne.

Pri zastavovaní aplikácie na udržiavanie času by ste mali dodržať isté jednoduché programovacie techniky.

# <span id="page-50-0"></span>**Príloha. Vyhlásenia**

Tieto informácie boli vyvinuté pre produkty a služby ponúkané v USA.

IBM nemusí ponúkať produkty, služby alebo komponenty, spomínané v tomto dokumente, v iných krajinách. Informácie o produktoch a službách, momentálne dostupných vo vašej krajine, získate v miestnej pobočke spoločnosti IBM. Žiadny odkaz na produkt, program alebo službu IBM nemá v úmysle vyjadriť alebo naznačiť, že sa môže použiť len tento produkt, program alebo služba IBM. Namiesto toho sa môže použiť ľubovoľný funkčne ekvivalentný produkt, program alebo služba, ktoré neporušujú žiadne intelektuálne vlastnícke práva IBM. Je však na zodpovednosti užívateľa, aby vyhodnotil a overil funkčnosť každého produktu, programu alebo služby nepochádzajúcich o IBM.

IBM môže mať patenty alebo nevybavené prihlášky patentov pokrývajúce veci opísané v tomto dokumente. Poskytnutie tohto dokumentu vám nedáva žiadne licencie na tieto patenty. Otázky na licencie môžete zasielať písomne na:

IBM Director of Licensing IBM Corporation North Castle Drive Armonk, NY 10504-1785 U.S.A.

Otázky na licencie, týkajúce sa dvojbajtových (DBCS) informácií môžete adresovať oddeleniu intelektuálneho vlastníctva IBM vo vašej krajine alebo ich môžete zaslať písomne na:

IBM World Trade Asia Corporation Licensing 2-31 Roppongi 3-chome, Minato-ku Tokyo 106-0032, Japan

**Nasledujúci odsek sa netýka Veľkej Británie ani žiadnej inej krajiny, kde sú takéto vyhlásenia nezlučiteľné s miestnym zákonom:** SPOLOČNOSŤ INTERNATIONAL BUSINESS MACHINES POSKYTUJE TÚTO PUBLIKÁCIU "TAK AKO JE" BEZ AKÝCHKOĽVEK VÝSLOVNÝCH ALEBO MLČKY PREDPOKLADANÝCH ZÁRUK, VRÁTANE, ALE BEZ OBMEDZENIA NA ZÁRUKY NEPORUŠENIA PRÁV, PREDAJNOSTI ALEBO VHODNOSTI NA KONKRÉTNY ÚČEL. Niektoré štáty nepovoľujú vzdanie sa vyjadrených alebo odvodených záruk v určitých transakciách, preto sa vás toto vyhlásenie nemusí týkať.

Tieto informácie môžu obsahovať technické nepresnosti alebo tlačové chyby. V týchto informáciách sú pravidelne vykonávané zmeny. Tieto zmeny budú začlenené do nových vydaní tejto publikácie. IBM môže kedykoľvek bez ohlásenia vykonať vylepšenia alebo zmeny produktov a programov opisovaných v tejto publikácii.

Všetky odkazy v týchto informáciách na webové stránky, iné ako stránky IBM, sú poskytované len pre pohodlie a neslúžia v žiadnom prípade ako schválenie týchto webových stránok. Materiály na týchto webových stránkach nie sú súčasťou materiálov pre tento produkt IBM a používanie týchto webových stránok je na vaše vlastné riziko.

IBM môže použiť alebo distribuovať ľubovoľné z informácií, ktoré jej poskytnete, ľubovoľným spôsobom, ktorý uzná za vhodný bez vzniku akéhokoľvek záväzku voči vám.

Držitelia licencie na tento program, ktorí chcú mať informácie o ňom pre účel umožnenia: (i) výmeny informácií medzi nezávisle vytvorenými programami a inými programami (vrátane tohto) a (ii) vzájomného používania informácií, ktoré boli vymenené, by mali kontaktovať:

IBM Corporation Software Interoperability Coordinator, Department YBWA 3605 Highway 52 N

<span id="page-51-0"></span>Rochester, MN 55901 U.S.A.

Na poskytovanie takýchto informácií sa môžu vzťahovať určité podmienky, v niektorých prípadoch aj zaplatenie poplatku.

Licenčný program popísaný v tomto dokumente a všetok licenčný materiál, ktorý je preň dostupný, poskytla spoločnosť IBM za podmienok Zákazníckej zmluvy IBM, Medzinárodnej dohody o licenčných programoch IBM, Licenčnej zmluvy IBM pre Strojový kód alebo inej ekvivalentnej dohody medzi nami.

Všetky údaje o výkone, ktoré sa tu nachádzajú, boli zistené v riadenom prostredí. Výsledky získané v inom operačnom prostredí sa môžu výrazne odlišovať. Niektoré merania mohli byť vykonané na systémoch v úrovni vývoja a nie je záruka, že tieto merania budú rovnaké na všeobecne dostupných systémoch. Rovnako, niektoré merania mohli byť odhadnuté extrapoláciou. Aktuálne výsledky sa môžu odlišovať. Používatelia tohto dokumentu by si mali overiť príslušné údaje pre svoje špecifické prostredie.

Informácie týkajúce sa non-IBM produktov boli získané od dodávateľov týchto produktov, ich publikovaných ohlásení alebo iných verejne dostupných zdrojov. IBM netestovala tieto produkty a nemôže potvrdiť presnosť výkonu, kompatibilitu alebo žiadne iné tvrdenia súvisiace s non-IBM produktmi. Otázky o schopnostiach non-IBM produktov by mali byť adresované dodávateľom týchto produktov.

Všetky vyhlásenia týkajúce sa budúceho smerovania alebo zámerov IBM, sú predmetom zmien alebo odstúpenia bez oznámenia a reprezentujú len ciele a zámery.

Tieto informácie obsahujú príklady údajov a výpisov používaných v každodenných obchodných operáciách. Aby boli ilustrované čo najúplnejšie, tieto príklady obsahujú názvy osôb, spoločností, značiek tovarov a produktov. Všetky tieto názvy sú fiktívne a akákoľvek podobnosť s menami a adresami, používanými v skutočných podnikoch, je úplne náhodná.

### LICENCIA NA AUTORSKÉ PRÁVA:

Tieto informácie obsahujú vzorové aplikačné programy v zdrojovom jazyku, ktoré ilustrujú programovacie techniky na rôznych operačných platformách. Tieto vzorové programy môžete kopírovať, upravovať a distribuovať v ľubovoľnej forme bez poplatku IBM, pre účely vývoja, použitia, marketingu alebo distribuovania aplikačných programov vyhovujúcich aplikačnému programovému rozhraniu pre operačnú platformu, pre ktorú sú tieto vzorové programy napísané. Tieto príklady neboli dôkladne testované za všetkých podmienok. IBM preto nemôže zaručiť ani vyhlasovať spoľahlivosť, použiteľnosť alebo funkčnosť týchto programov.

Každá kópia alebo ľubovoľná časť týchto vzorových programov alebo akákoľvek odvodená práca musí obsahovať nasledujúce oznámenie o autorských právach:

© (názov vašej spoločnosti) (rok). Časti tohto kódu sú odvodené od vzorových programov spoločnosti IBM. © Copyright IBM Corp. \_uveďte rok alebo roky\_. Všetky práva vyhradené.

Ak si prezeráte tieto informácie v elektronickej forme, fotografie a farebné ilustrácie sa nemusia objaviť.

# **Informácie o programovacom rozhraní**

Dokumenty v tejto publikácii Riadenie času sa venovali programovacím rozhraniam, ktoré umožňujú zákazníkom písať programy na získanie služieb operačného systému IBM i5/OS.

# **Ochranné známky**

Nasledujúce výrazy sú ochrannými známkami spoločnosti International Business Machines Corporation v Spojených štátoch alebo iných krajinách:

<span id="page-52-0"></span> $i5/OS$ IBM IBM (logo) iSeries OS/400 System i

Microsoft, Windows, Windows NT a logo Windows sú ochrannými známkami spoločnosti Microsoft Corporation v Spojených štátoch alebo iných krajinách.

Java a všetky ochranné známky založených na Java sú ochrannými známkami spoločnosti Sun Microsystems, Inc. v Spojených štátoch a/alebo v ostatných krajinách.

Ostatné názvy spoločnosti, produktov alebo služieb môžu byť ochranné známky alebo značky služieb iných.

# **Pojmy a podmienky**

Oprávnenia na používanie týchto publikácií sú predmetom nasledujúcich pojmov a podmienok.

**Osobné použitie:** Tieto publikácie môžete reprodukovať pre svoje osobné, nekomerčné použitie za podmienky zachovania všetkých informácií o autorských právach. Bez výslovného povolenia autora ich nemôžete distribuovať, zobrazovať ani odvádzať práce z týchto publikácií ani žiadnej ich časti.

**Komerčné použitie:** Tieto publikácie môžete reprodukovať, distribuovať a zobrazovať výlučne vo vašej spoločnosti za podmienky zachovania všetkých informácií o autorských právach. Bez výslovného povolenia od autora nemôžete odvádzať práce z týchto publikácií ani reprodukovať, distribuovať a zobrazovať tieto publikácie ani žiadne ich časti.

S výnimkou ako je uvedené v týchto podmienkach, na publikácie ľubovoľné informácie, údaje, softvér alebo iné tu obsiahnuté intelektuálne vlastníctvo nemáte žiadne oprávnenia, licencie ani práva, vyjadrené ani implikované.

Spoločnosť IBM si vyhradzuje právo odobrať tu uvedené oprávnenia vždy, podľa vlastného uváženia, keď použitie týchto publikácií škodí autorovi, alebo ak spoločnosť IBM, že pokyny hore nie sú striktne dodržiavané.

Tieto informácie nemôžete prevziať ani exportovať okrem prípadu, ak to dovoľujú všetky aplikovateľné zákony a regulácie, vrátane všetkých zákonov a regulácií USA pre export.

SPOLOČNOSŤ IBM NERUČÍ ZA OBSAH TÝCHTO PUBLIKÁCIÍ. PUBLIKÁCIE SÚ POSKYTNUTÉ ″TAK AKO SÚ″ BEZ ZÁRUKY AKÉHOKOĽVEK DRUHU, VYJADRENEJ ALEBO IMPLIKOVANEJ, VRÁTANE (ALE NEOBMEDZENE) IMPLIKOVANÝCH ZÁRUK PREDAJNOSTI, NEPOŠKODENIA A VHODNOSTI NA KONKRÉTNY ÚČEL.

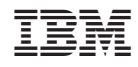

Vytlačené v USA